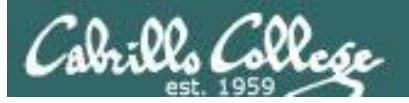

#### **Lesson Module Checklist**

- Slides
- Converted WB
- Flash cards
- Page numbers
- $\cdot$  1<sup>st</sup> minute quiz
- Web Calendar summary
- Web book pages
- Commands
- Lab tested
- Put sonnet6 & bigfile in depot
- Real test 1 staged on blackboard
- Test 1 system configured, tested and ready
- 9V backup battery for microphone
- Backup slides, CCC info, handouts on flash drive

#### **Student checklist**

- 1) Browse to the CIS 90 website Calendar page
	- http://simms-teach.com
	- Click CIS 90 link on left panel
	- Click Calendar link near top of content area
	- Locate today's lesson on the Calendar
- 2) Download the presentation slides for today's lesson for easier viewing
- 3) Click Enter virtual classroom to join CCC Confer session
- 4) Connect to Opus using Putty or ssh command

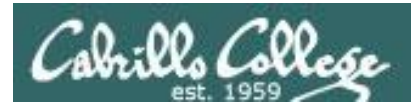

# Introductions and Credits

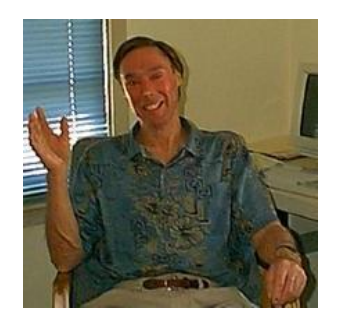

#### Jim Griffin

- Created this Linux course
- Created Opus and the CIS VLab
- Jim's site: http://cabrillo.edu/~jgriffin/

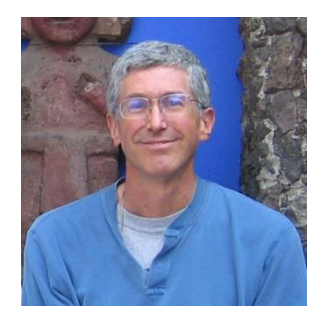

#### Rich Simms

- HP Alumnus
- Started teaching this course in 2008 when Jim went on sabbatical
- Rich's site: http://simms-teach.com

And thanks to:

• John Govsky for many teaching best practices: e.g. the First Minute quizzes, the online forum, and the point grading system (http://teacherjohn.com/)

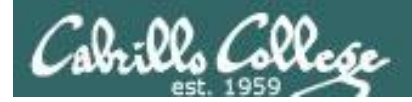

### First Minute Quiz

#### Please answer these questions **in the order**  shown:

# No Quiz today ... test instead

#### For credit email answers to:

**risimms@cabrillo.edu**

within the **first few minutes of class**

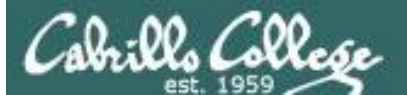

COMPANY OF THE

Instructor: **Rich Simms** Dial-in: **888-886-3951**  Passcode: **136690**

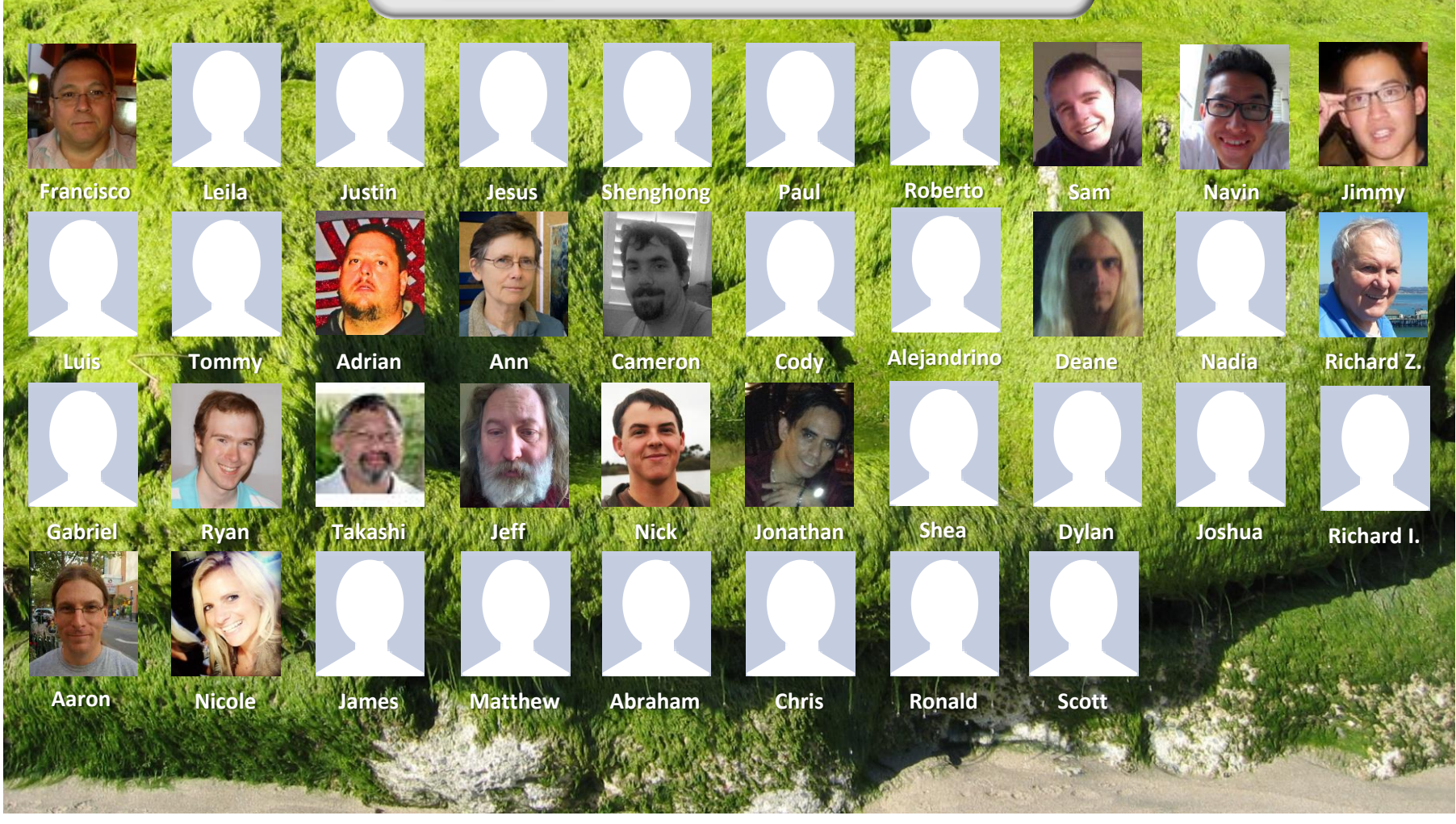

*Email me (risimms@cabrillo.edu) a relatively current photo of your face for 3 points extra credit*

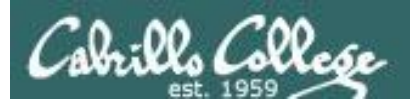

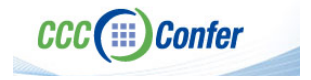

#### **Instructor CCC Confer checklist**

#### [ ] Preload White Board

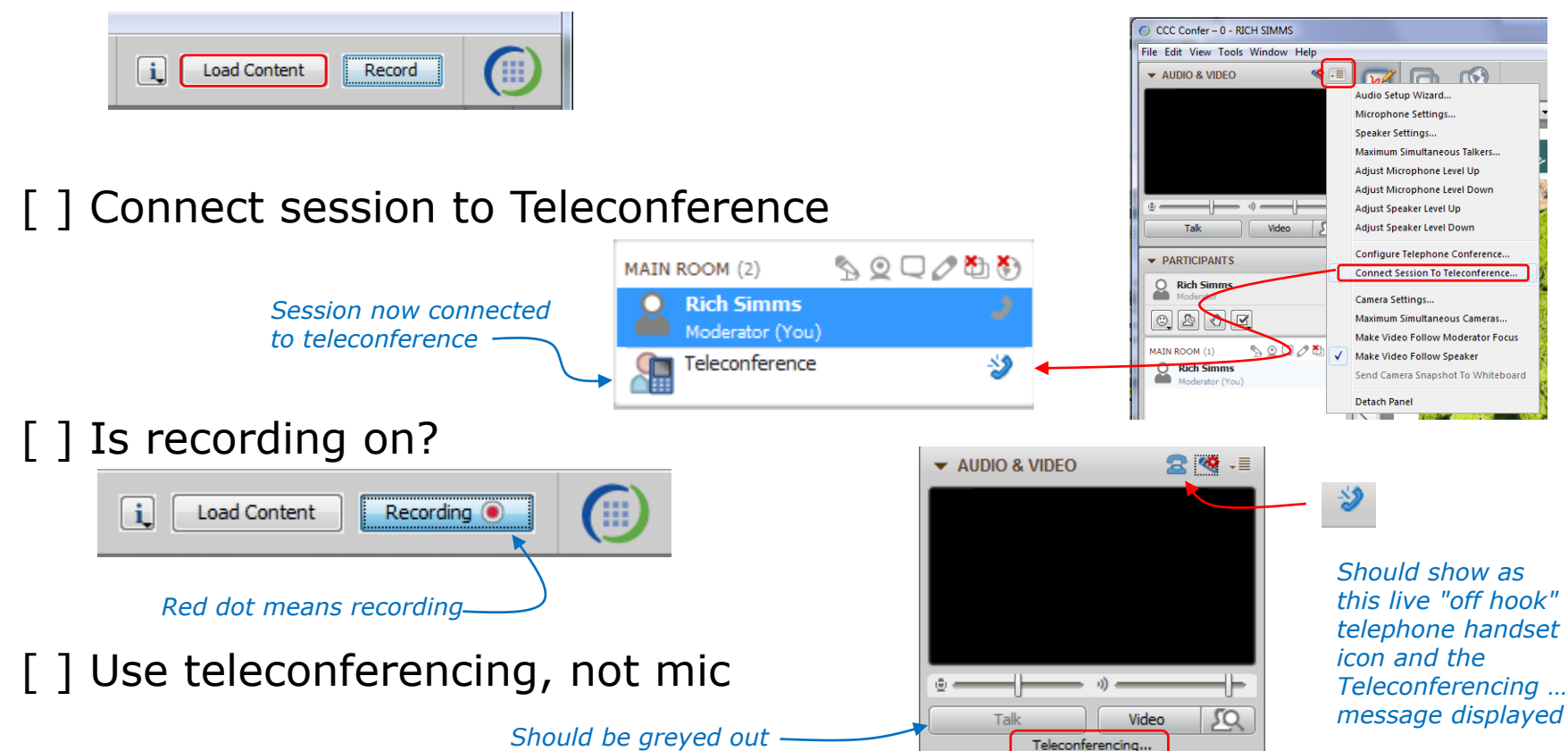

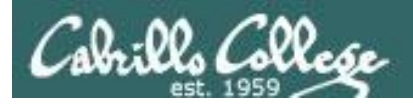

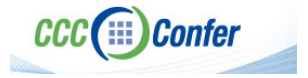

#### **Instructor CCC Confer checklist**

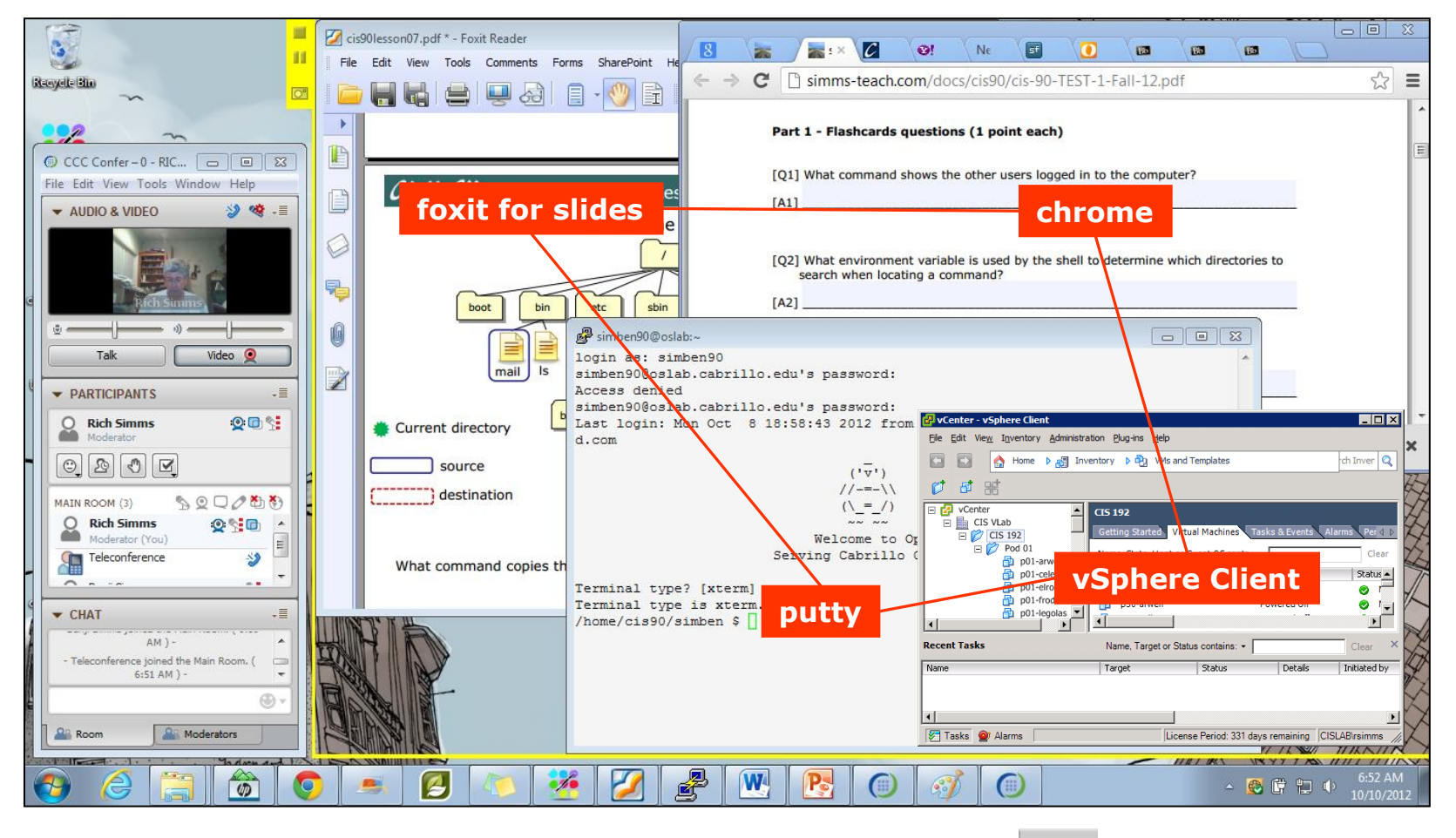

[ ] layout and share apps

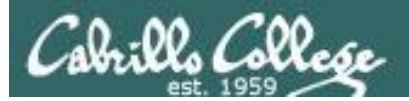

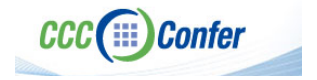

#### **Instructor CCC Confer checklist**

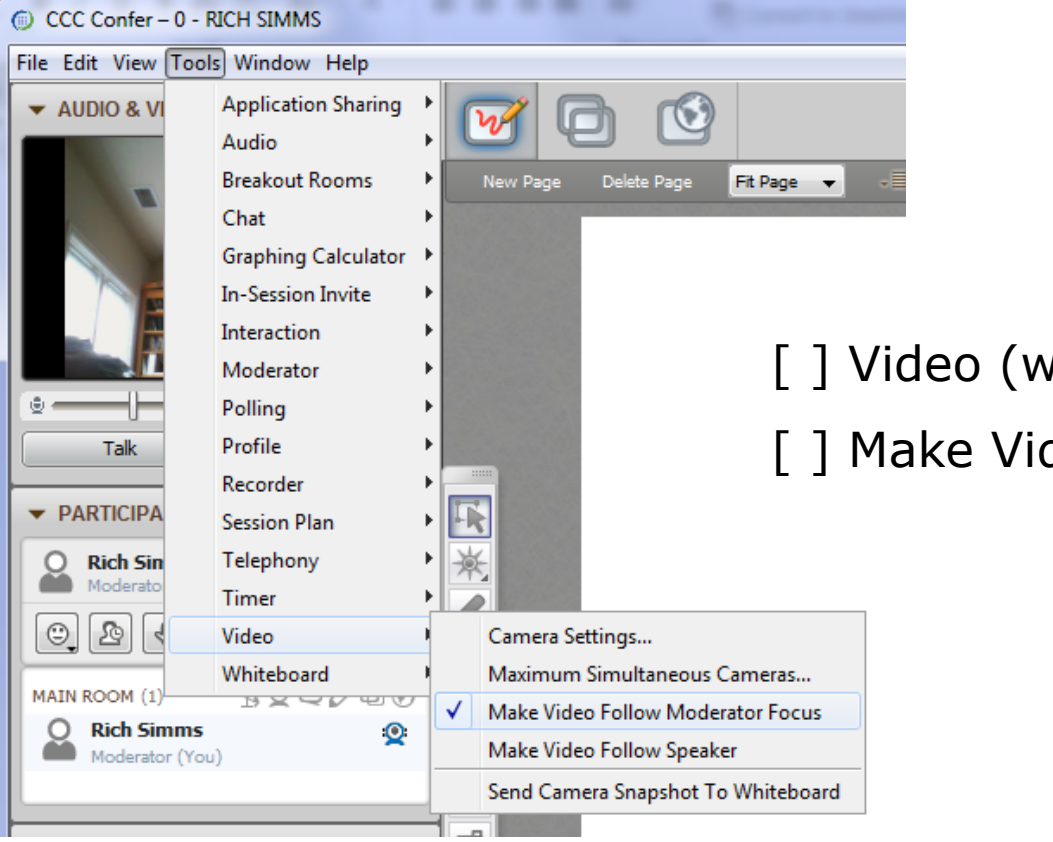

[ ] Video (webcam)

[ ] Make Video Follow Moderator Focus

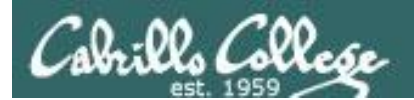

**CCC**(iii) Confer

#### **Using Elmo with CCC Confer**

CIS 90 - Lesson 6

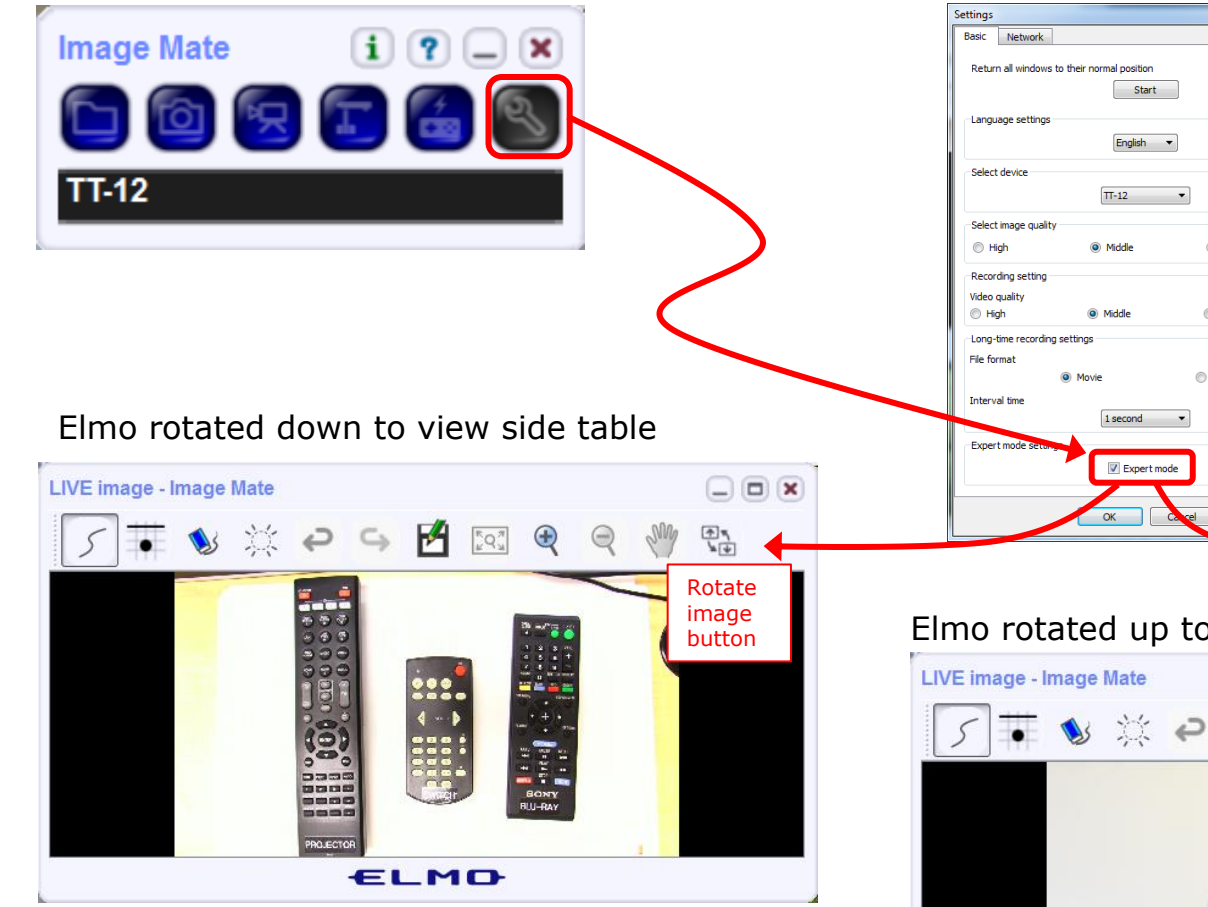

*Run and share the Image Mate program just as you would any other app with CCC Confer*

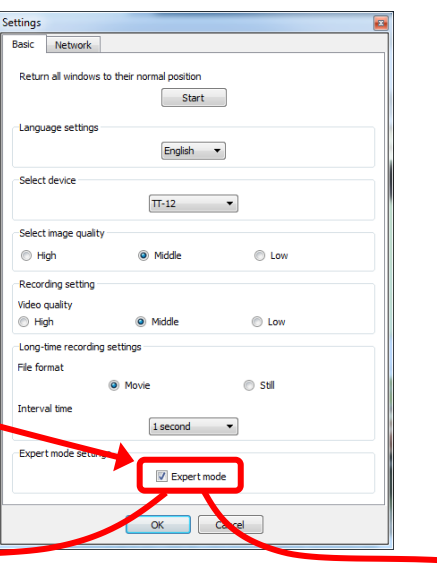

*The "rotate image" button is necessary if you use both the side table and the white board.* 

*Quite interesting that they consider you to be an "expert" in order to use this button!*

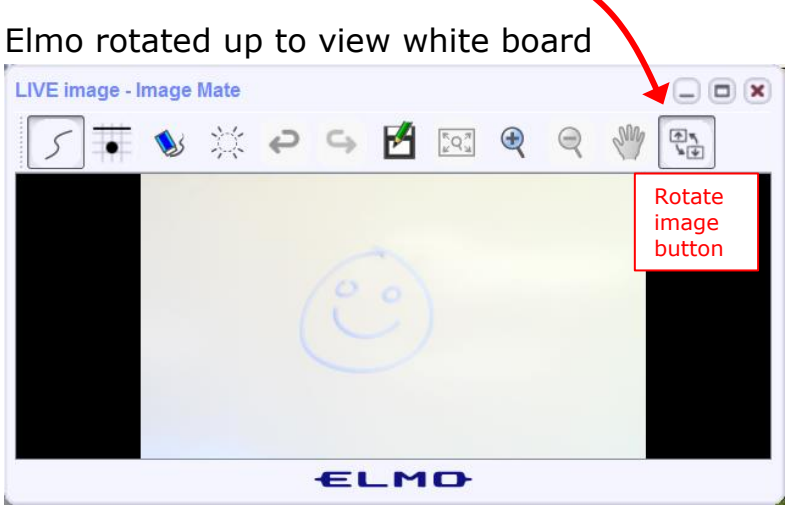

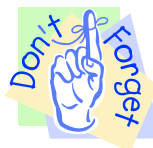

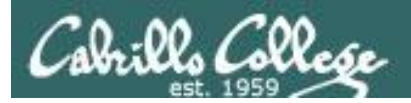

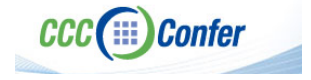

#### **Instructor CCC Confer checklist**

#### Universal Fix for CCC Confer: 1) Shrink (500 MB) and delete Java cache 2) Uninstall and reinstall latest Java runtime

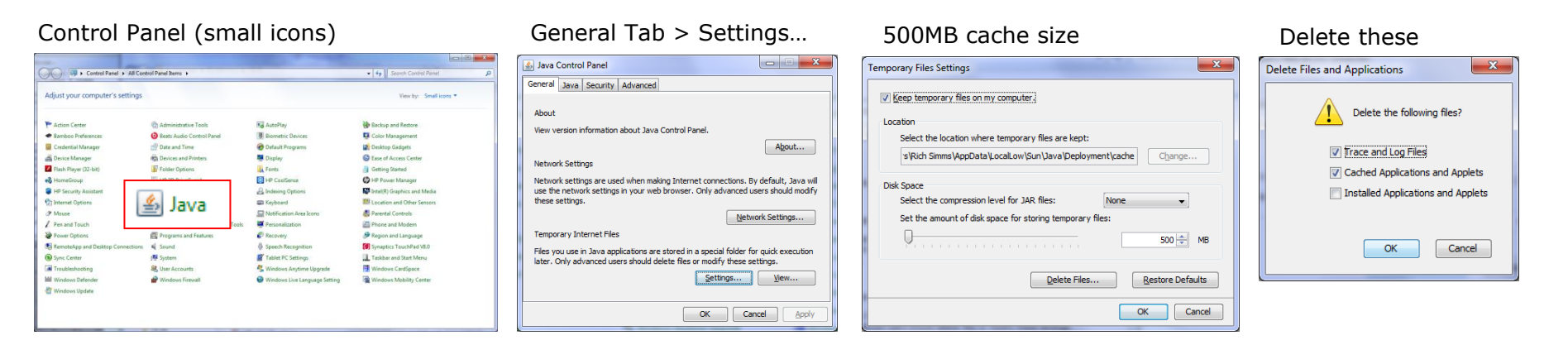

#### Google Java download

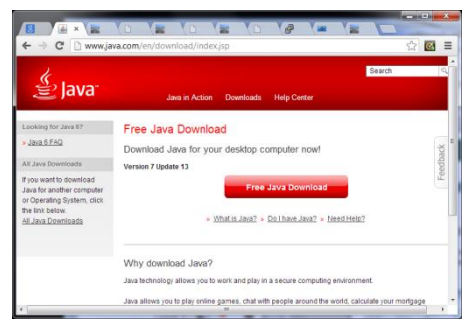

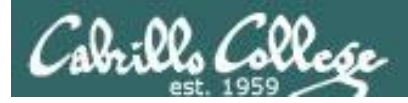

# Managing Files

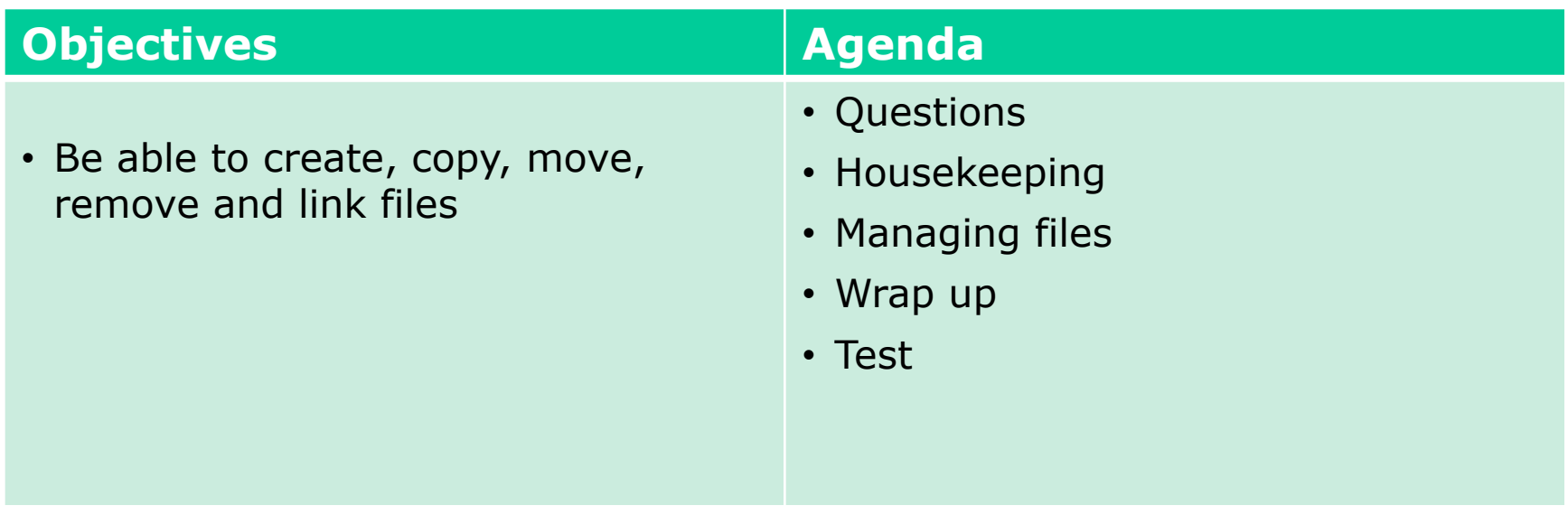

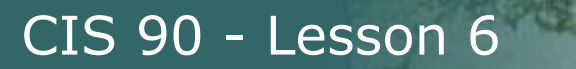

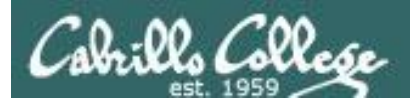

# Questions

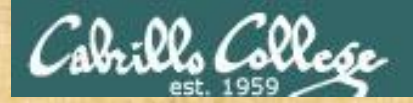

# Questions? and add work the creates

### Lesson material?

Labs? Tests?

How this course works?

*Who questions much, shall learn much, and retain much.* - Francis Bacon

Graded work in <sub>deres</sub><br>Graded directories<br>Craded directories<br>. Answers in cis90 lanswers

*If you don't ask, you don't get.* - Mahatma Gandhi

Chinese Proverb 他問一個問題,五分鐘是個傻子,他不問一個問題仍然是一個 傻瓜永遠。 *He who asks a question is a fool for five minutes; he who does not ask a question remains a fool forever.* 

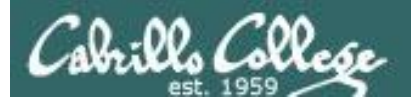

# Lab 4 Post Mortem

CIS 90 - Lesson 6

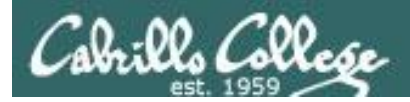

#### Lab 4 results Answers in /home/cis90/answers

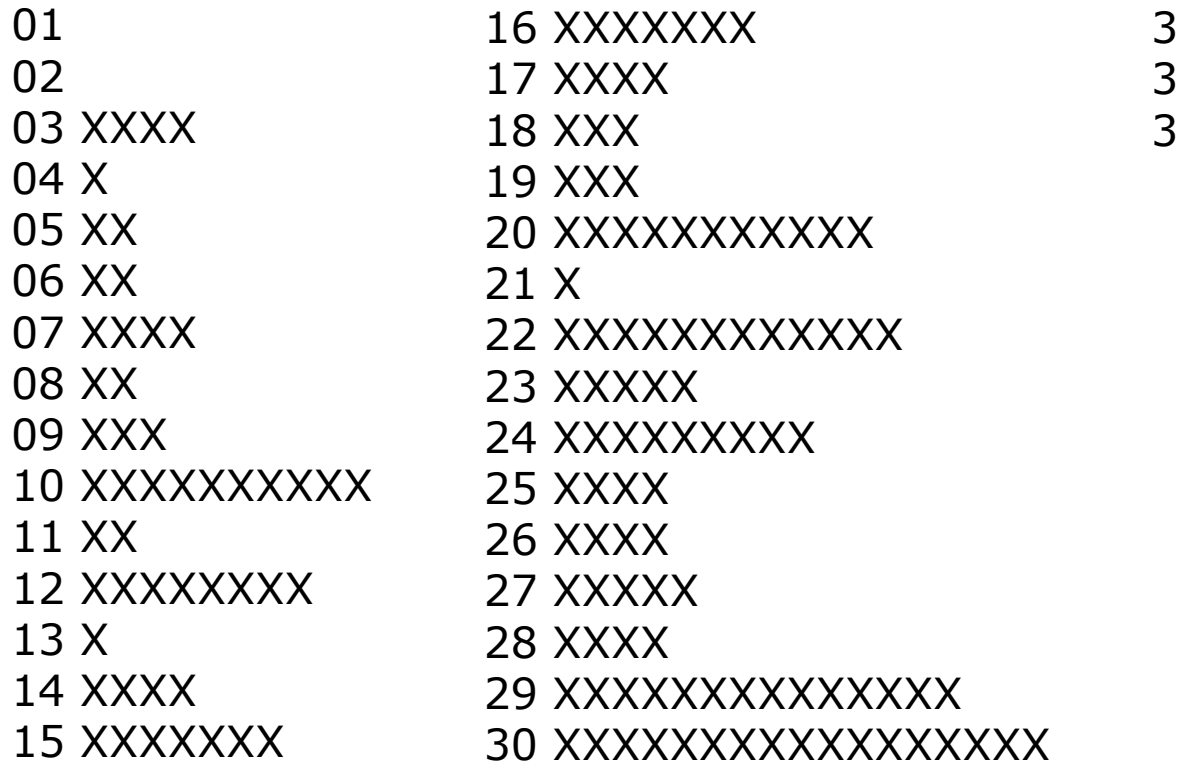

31 XXXXXXXXXXXX 32 XXXXXXXXXXX 33 XXXXXXXXXXXXXXX

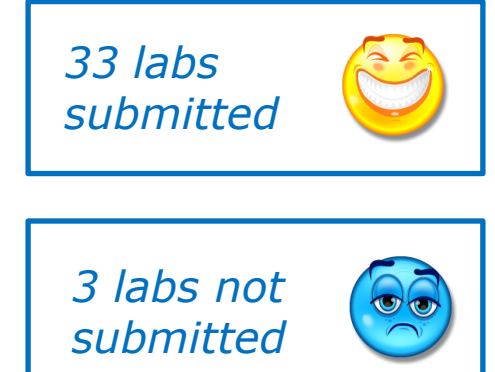

*Each X = one incorrect or missing answer*

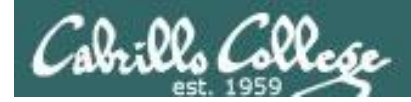

# CIS Lab Schedule

#### http://webhawks.org/~cislab/

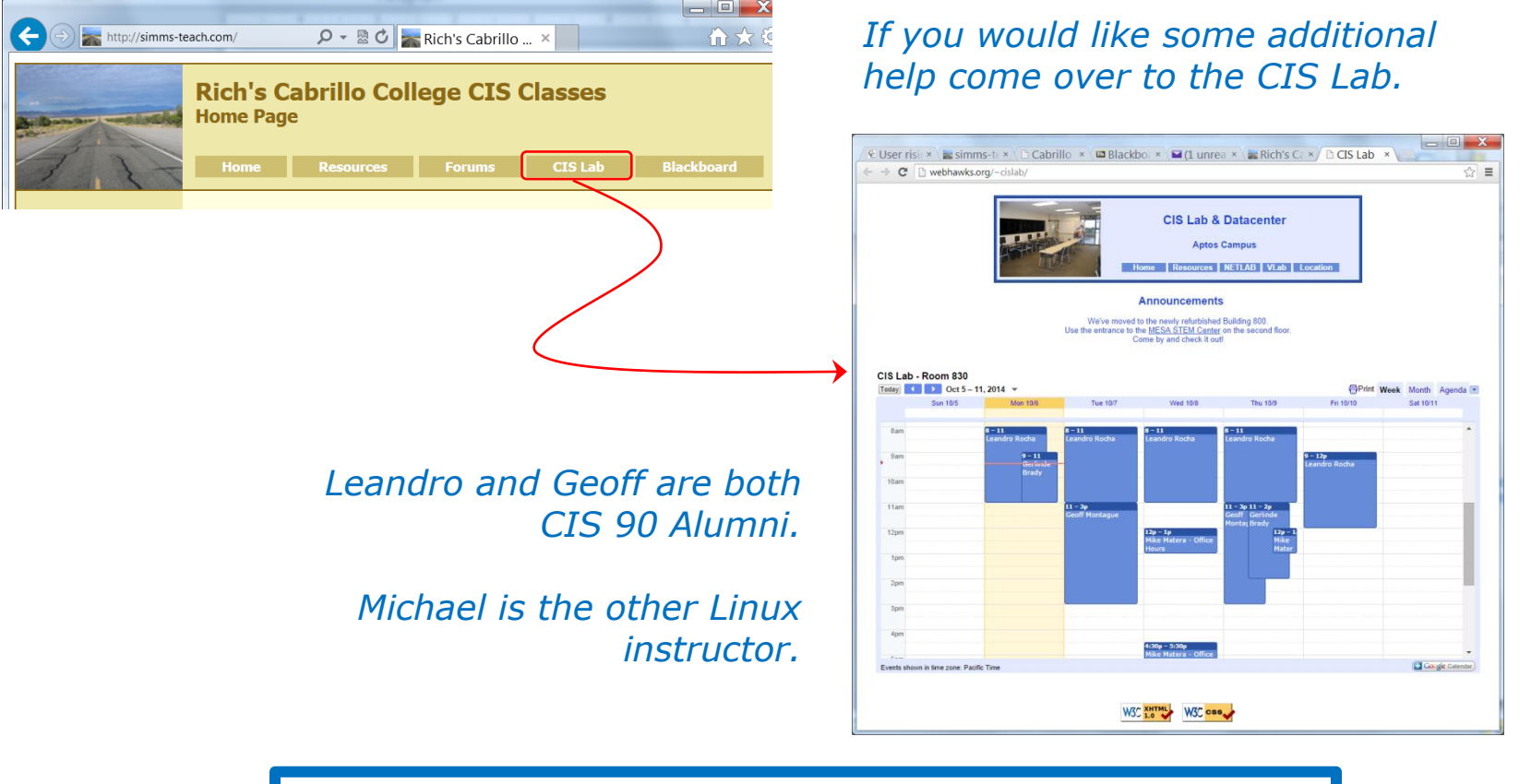

Or hang around after class. Rich has his office hours right after each class in Room 828.

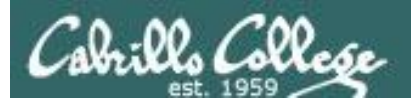

# CIS 90 Tutoring Available

#### http://www.cabrillo.edu/services/tutorials/

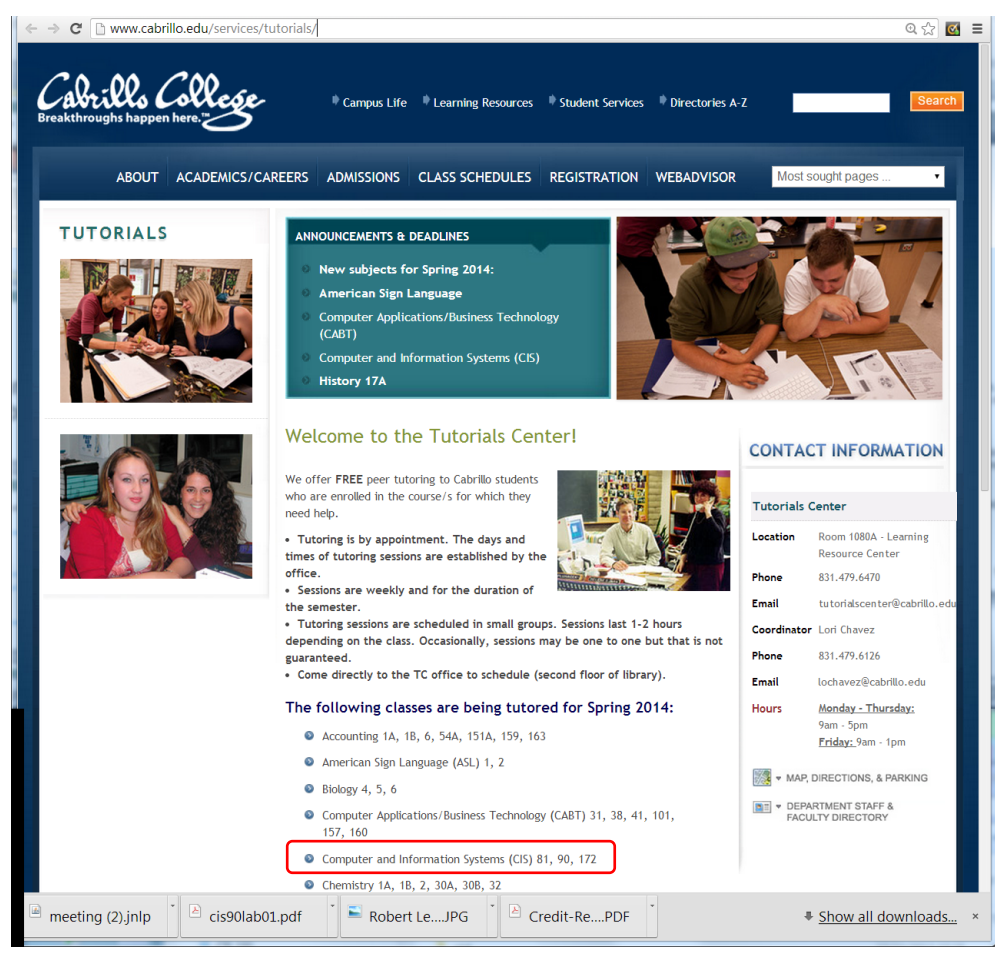

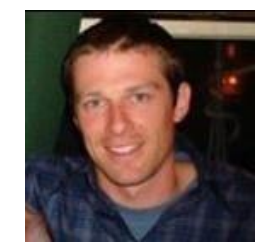

Matt Smithey

All students interested in tutoring in CIS 90, 172, and 81 classes need to come directly to the Tutorials Center to schedule, register and fill out some paperwork. This is just a one-time visit.

The tutoring will take place at the STEM center.

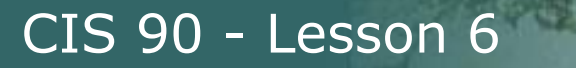

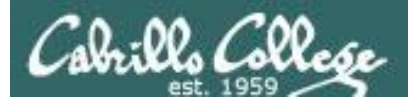

# Housekeeping

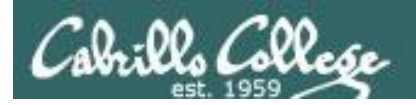

No Labs due today

Test 1 will become available at 3:00 PM

- Using Blackboard
- Online timed test 60 minutes long
- Working students may take test this evening but it must be started before 11:00 PM

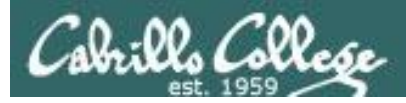

#### Perkins/VTEA Survey

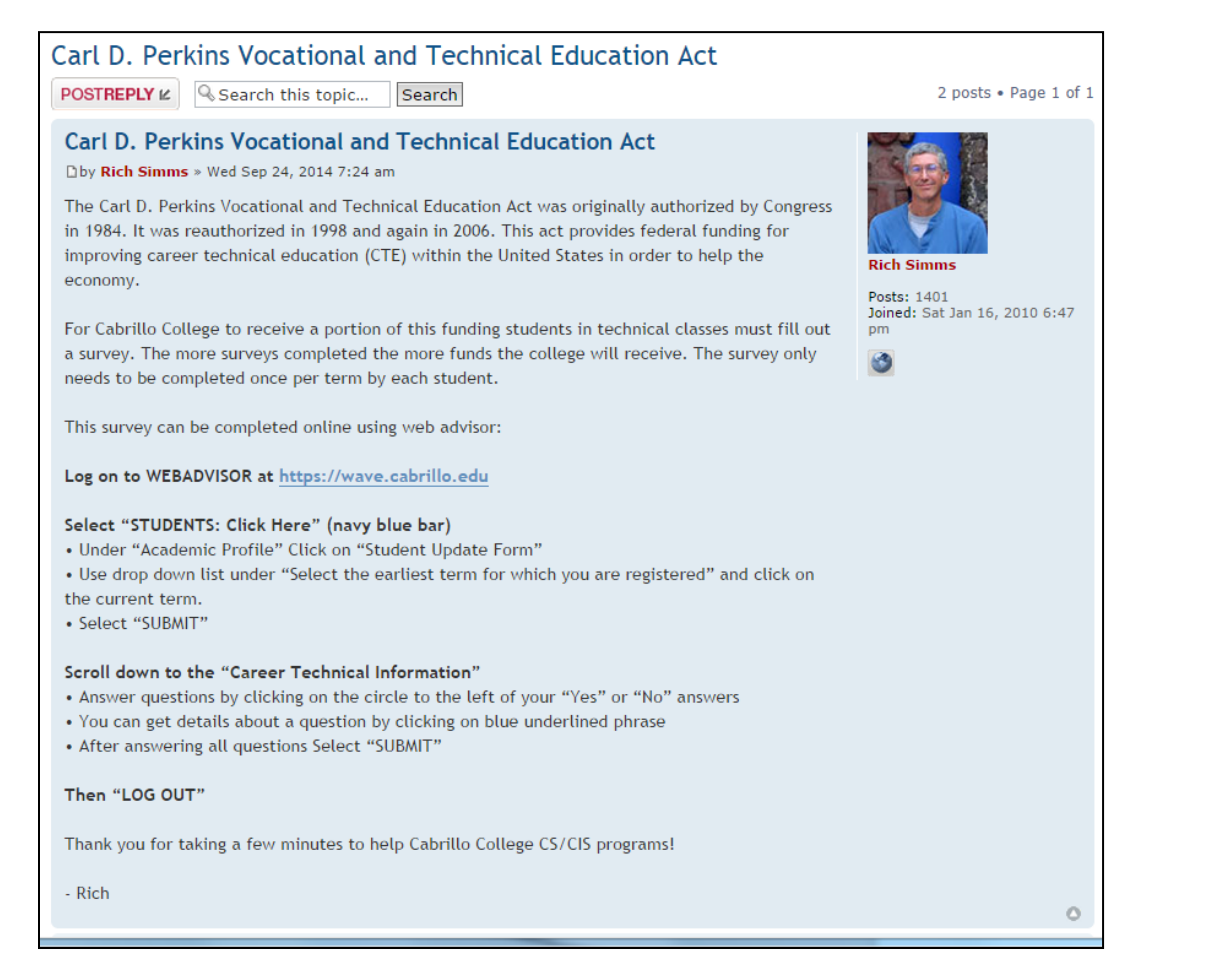

http://oslab.cis.cabrillo.edu/forum/viewtopic.php?f=101&t=3191

*This is an important source of funding for Cabrillo College.*

*Send me an email stating you completed this survey for three points extra credit!*

*THIS MAY BE THE LAST CHANCE!*

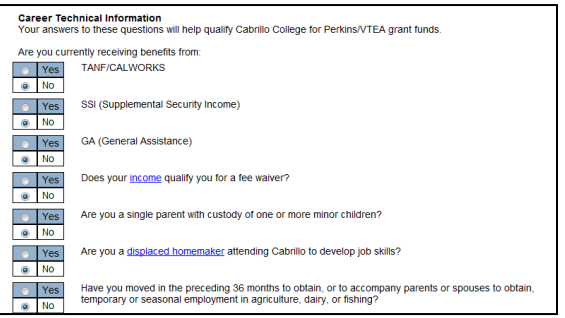

20

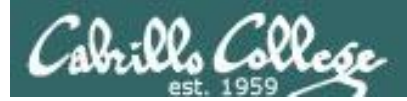

#### http://simms-teach.com/cis90grades.php

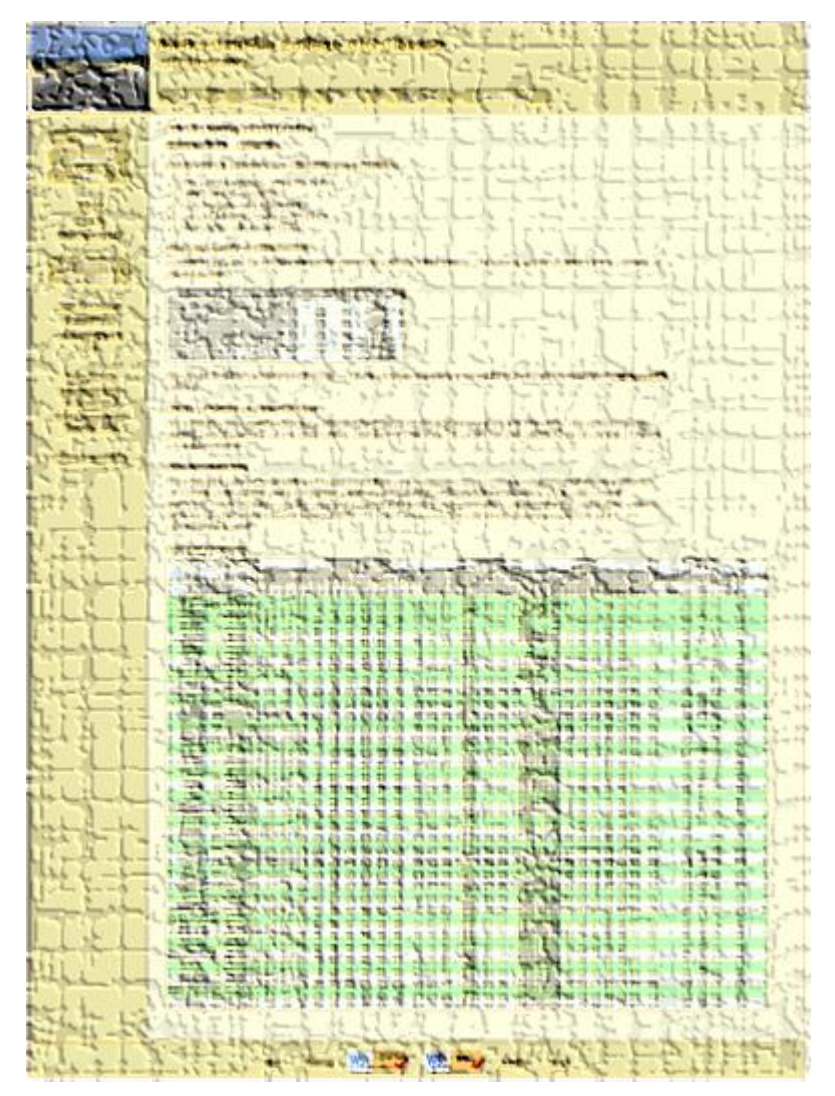

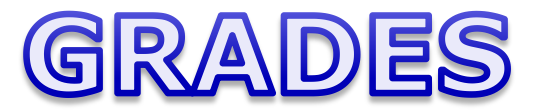

*Be sure and check your progress on the Grades page as the course continues on.*

*Send me a student survey if you haven't already to get your LOR secret code name.*

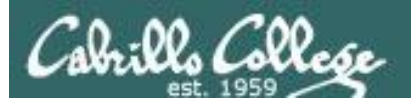

#### **Current Point Tally** As of 10/06/2014

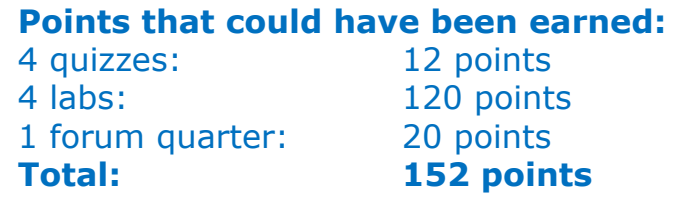

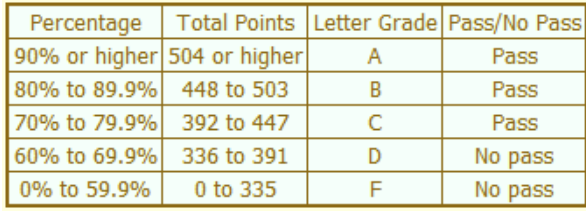

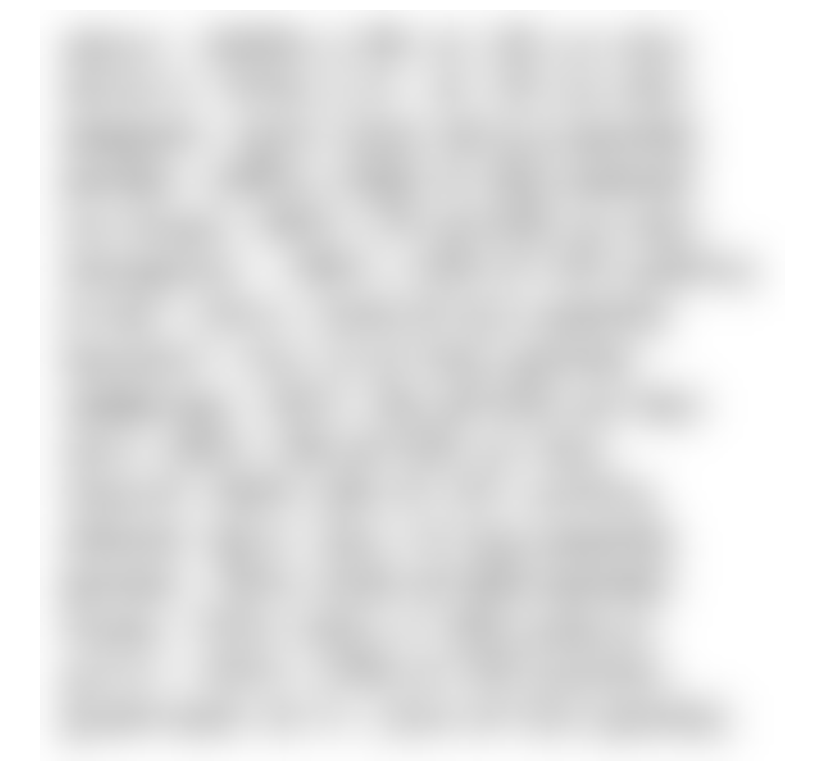

*If you are not happy with your current standing contact the instructor ASAP*

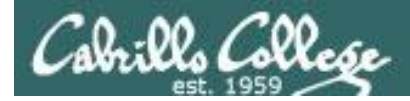

# Jesse's checkgrades python script

http://oslab.cabrillo.edu/forum/viewtopic.php?f=31&t=773&p=2966

```
/home/cis90/simben $ checkgrades smeagol
Remember, your points may be zero simply because the 
assignment has not been graded yet.
Quiz 1: You earned 3 points out of a possible 3.
Quiz 2: You earned 3 points out of a possible 3.
Quiz 3: You earned 3 points out of a possible 3.
Forum Post 1: You earned 20 points out of a possible 20.
Lab 1: You earned 28 points out of a possible 30.
Lab 2: You earned 30 points out of a possible 30.
Lab 3: You earned 30 points out of a possible 30.
You've earned 6 points of extra credit.
You currently have a 103% grade in this class. (123 out of 
119 possible points.)
                                                                  Use your LOR 
                                                                  code name as 
                                                                  an argument on 
                                                                  the checkgrades
                                                                  command
```
*Jesse is a CIS 90 Alumnus. He wrote this python script when taking the course. It mines data from the website to check how many of the available points have been earned so far.*

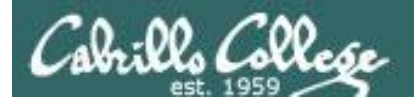

# Managing Files

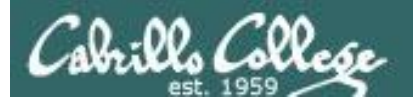

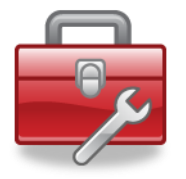

New commands for your toolbox:

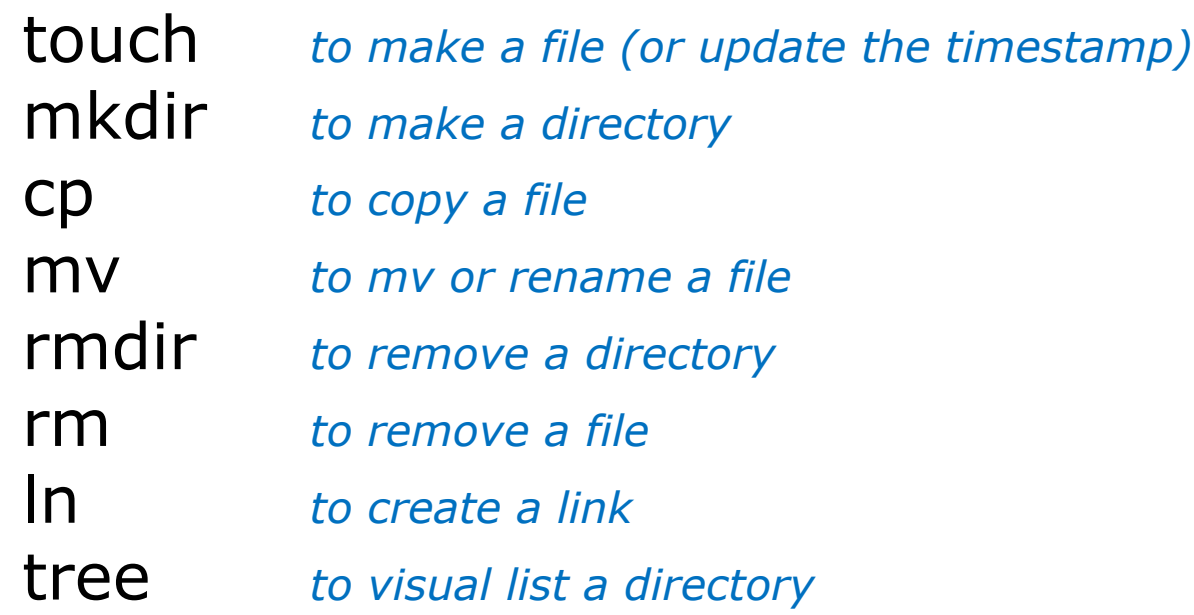

Redirecting stdout:

> *filename redirecting stdout to create/empty a file*

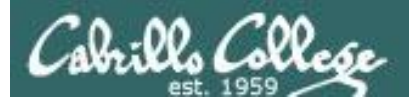

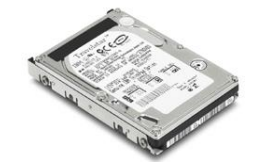

#### File Systems Linux

*The hard drive is partitioned and the data areas can be formatted as a file system. Linux typically uses ext2, ext3 and ext4 file systems. Windows uses FAT32 and NTFS file systems.*

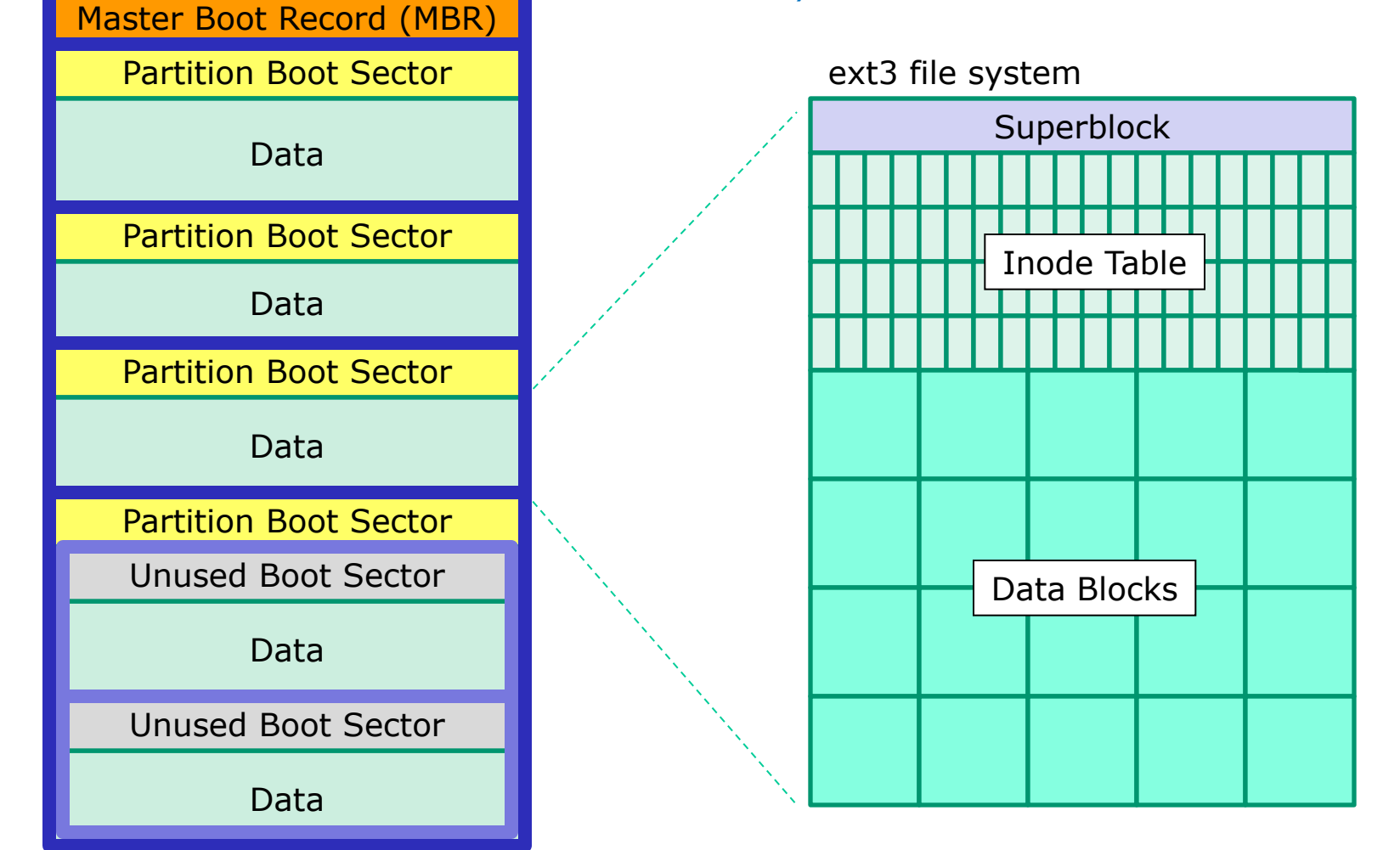

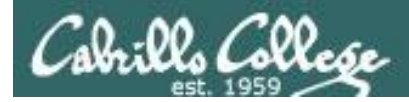

# UNIX Files The three elements of a file

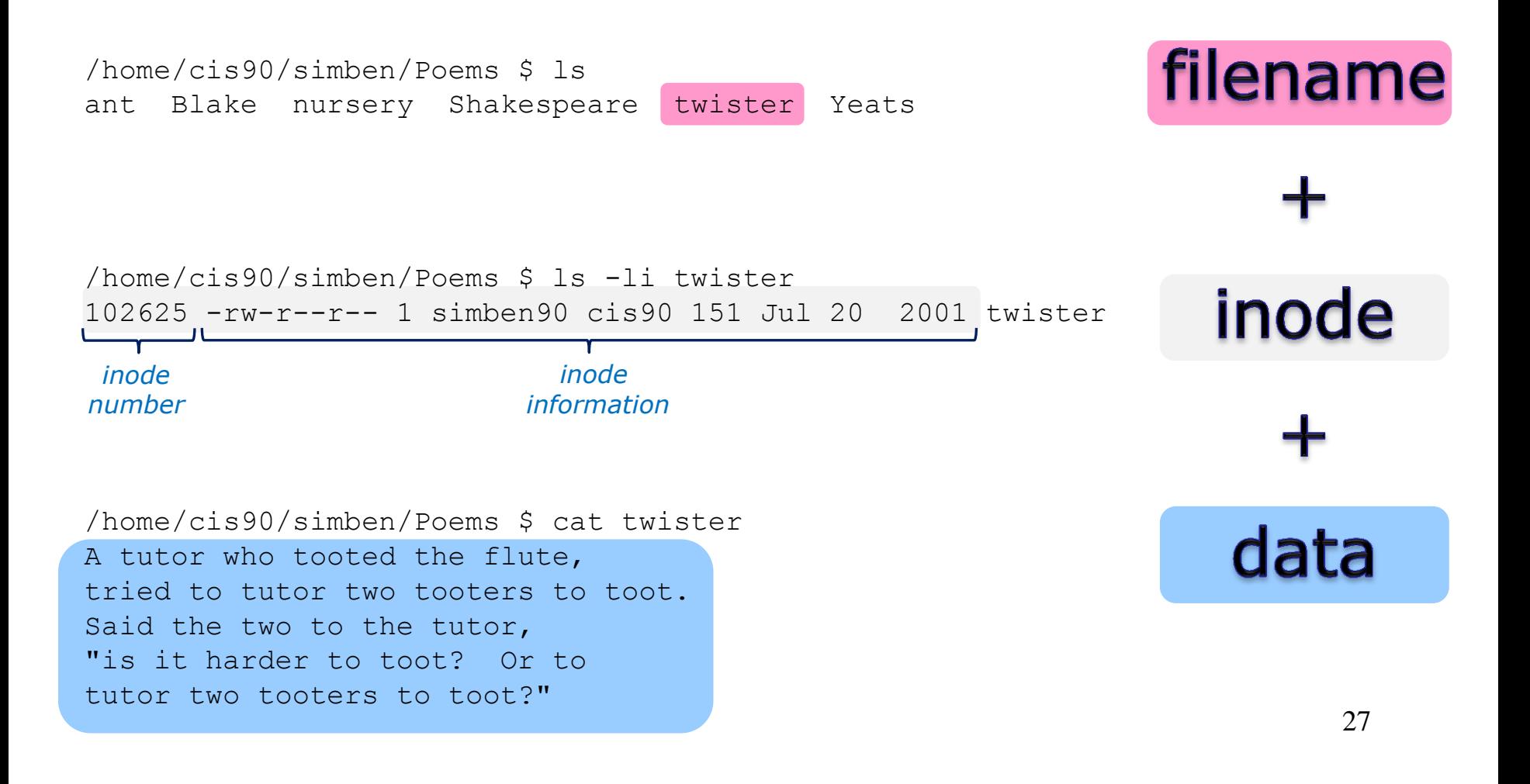

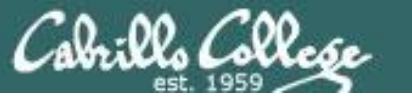

#### *filenames are stored in directories, not in inodes*

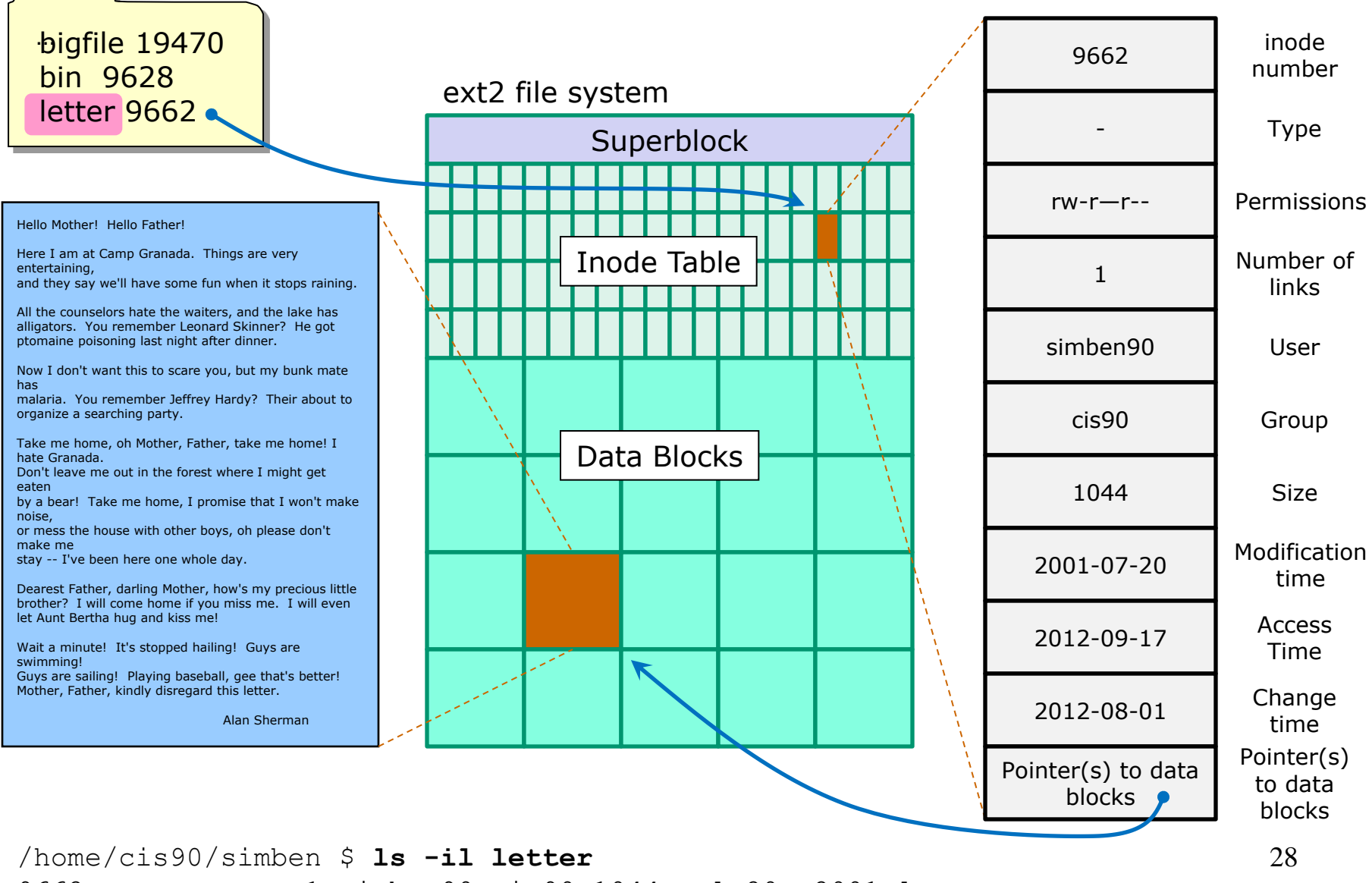

9662 -rw-r--r--. 1 simben90 cis90 1044 Jul 20 2001 letter

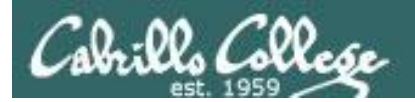

# Creating Files

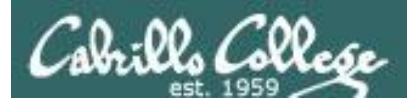

# Creating Files

Command syntax:

#### **touch** *<new-filename>*

• creates an empty ordinary file(s), or if the file already exists, it updates the time stamp.

#### **mkdir** *<new-directory-name>*

- creates an empty directory(s)
- options: -p (to create nested directories)

#### **echo "***string***" >** *<new-filename>*

• Creates or overwrites a text file

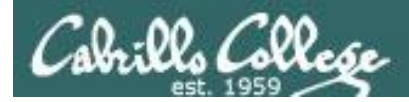

Creating Files The touch command

#### **touch** *<new-name>*

creates one or more empty regular files, or if the file already exists, it updates the time stamp.

/home/cis90/simben \$ **ls -l sawyer** ls: sawyer: No such file or directory *A new file, named sawyer is created in the current working directory*

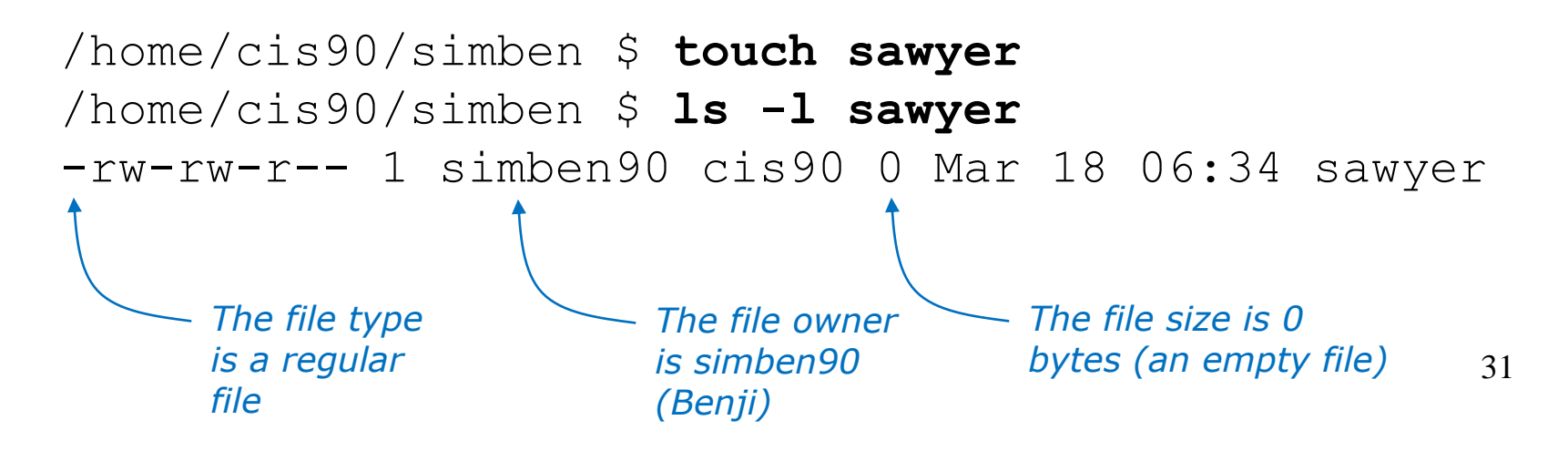

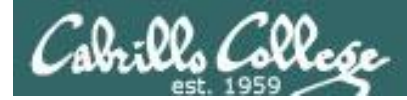

### Creating Files The touch command

*Multiple files can be created with one command*

/home/cis90/simben \$ **ls -l a b c** ls: a: No such file or directory ls: b: No such file or directory ls: c: No such file or directory

/home/cis90/simben \$ **touch a b c** *multiple arguments allowed*/home/cis90/simben \$ **ls -l a b c** -rw-rw-r-- 1 simben90 cis90 0 Mar 17 09:27 a -rw-rw-r-- 1 simben90 cis90 0 Mar 17 09:27 b -rw-rw-r-- 1 simben90 cis90 0 Mar 17 09:27 c

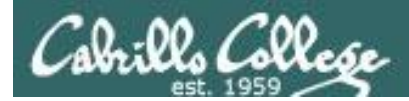

Creating Files The touch command

*The last modified timestamp for sawyer is updated if the file already exists*

```
/home/cis90/simben $ ls -l sawyer
-rw-rw-r-- 1 simben90 cis90 0 Mar 18 06:34 sawyer
/home/cis90/simben $ touch sawyer
/home/cis90/simben $ ls -l sawyer
-rw-rw-r-- 1 simben90 cis90 0 Mar 18 06:40 sawyer
                                                 Last modified
                                                 Last modified 
                                                 timestamp 
                                                 updated
```
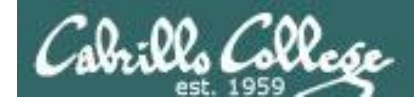

Creating Files The mkdir command

#### **mkdir** *<new-name>*

#### creates one or more new directories

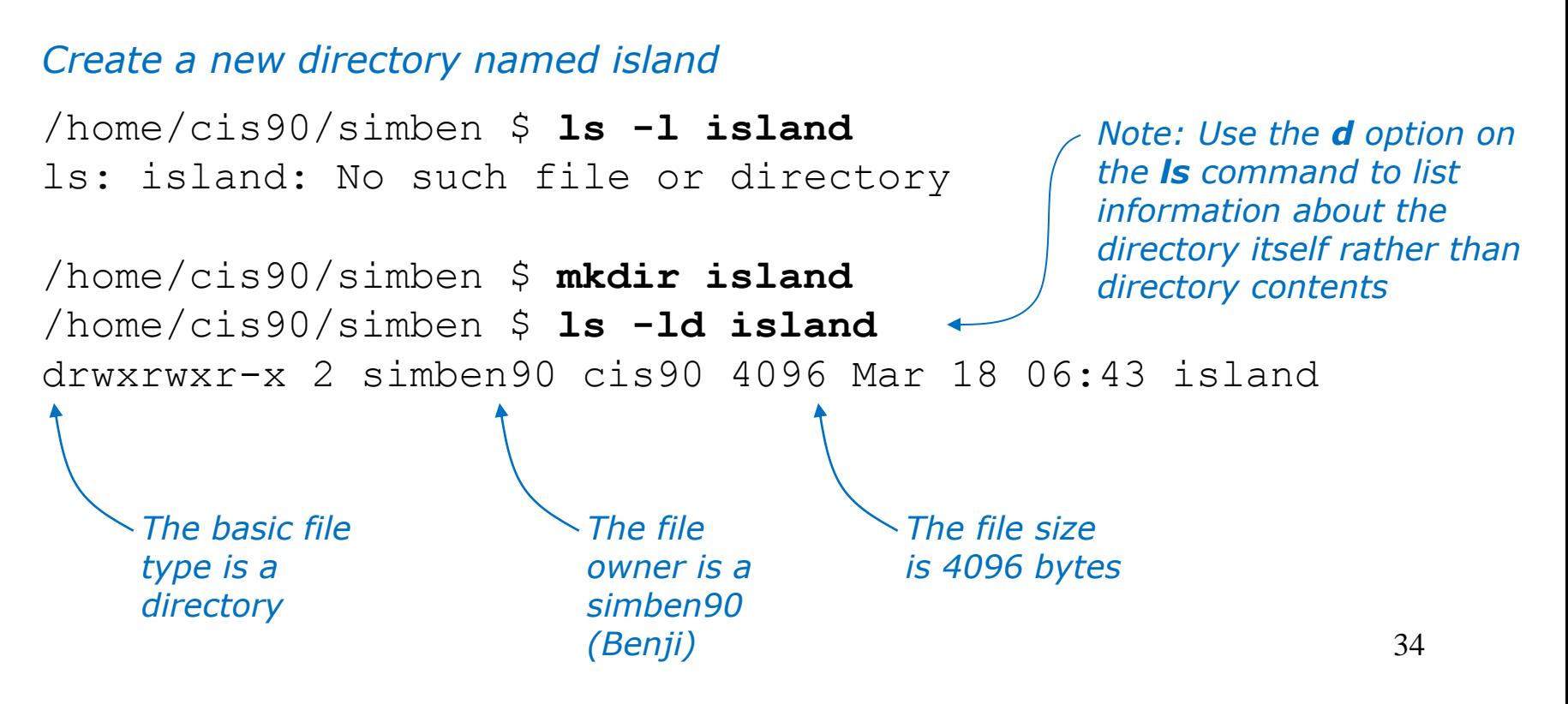

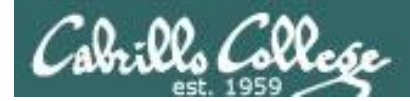

Creating Files The mkdir command

*Create multiple directories at once*

/home/cis90/simben \$ **mkdir redhat debian slackware** /home/cis90/simben \$ **ls -ld redhat/ debian/ slackware/** drwxrwxr-x 2 simben90 cis90  $4096$  Mar 17 09:36 debian/ drwxrwxr-x 2 simben90 cis90 4096 Mar 17 09:36 redhat/ drwxrwxr-x 2 simben90 cis90 4096 Mar 17 09:36 slackware/

> *Note: Use the d option on the ls command to list information about the directory itself rather than directory contents*

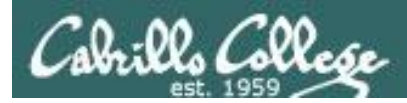

### Creating Files The mkdir command

#### *Create nested directories (one directory inside another)*

/home/cis90/simben \$ **mkdir africa/ghana** mkdir: cannot create directory `africa/ghana': No such file or directory

/home/cis90/simben \$ **mkdir -p africa/ghana** /home/cis90/simben \$ **ls africa** ghana

*Need to use the p option to create new parent directories as needed*
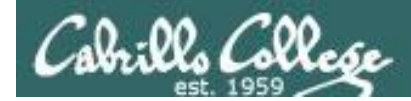

Creating Files Redirection to stdout

# **echo "string" > newfile** Creates or overwrites a text file

*Creating a file named accra and adding some text to it*

/home/cis90/simben \$ **cd africa** /home/cis90/simben/africa \$ **ls** ghana /home/cis90/simben/africa \$ **cd ghana** /home/cis90/simben/africa/ghana \$ **echo Population 1,658,937 > accra** /home/cis90/simben/africa/ghana \$ **cat accra** Population 1,658,937

> *Output of the echo command is redirected from the screen to a file named accra*

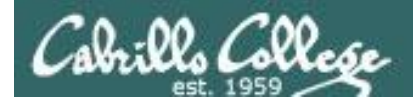

## Creating Files Redirection to stdout

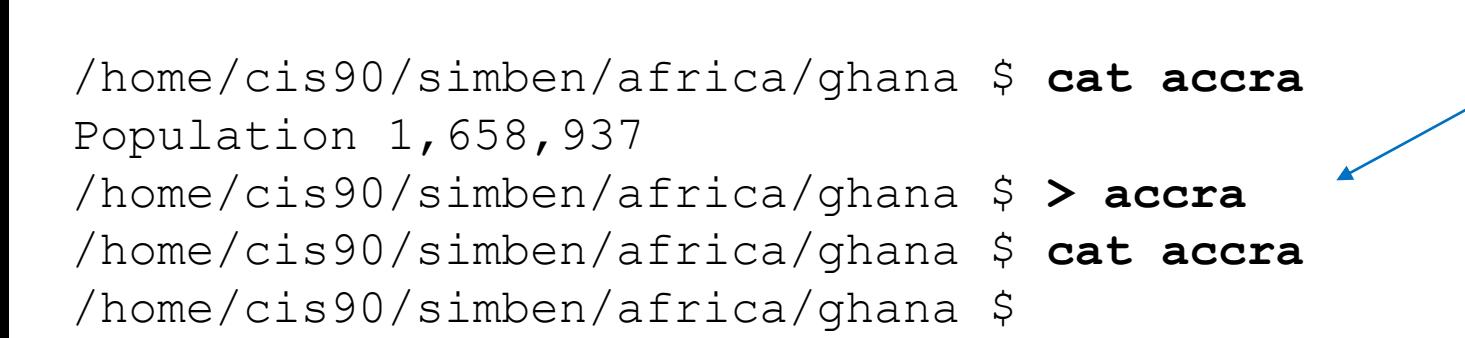

*The redirection character > will create the file named if that file does not exist.* 

#### *If the file does exist it will be emptied without warning!*

**Be careful!** 

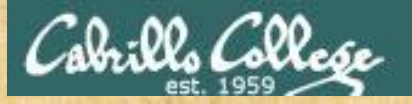

#### Class Exercise

• In your home directory create a directory named *characters* inside a directory name *island*.

**mkdir -p island/characters**

• In the directory named *characters* create three files:

**cd island/characters echo "Katherine Anne Austin" > kate echo "James Ford" > sawyer echo "Hugo Reyes" > hurley**

- Print all files with **cat \***
- Empty the file *hurley*
	- **> hurley**

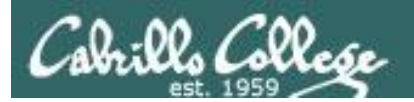

# Listing Files

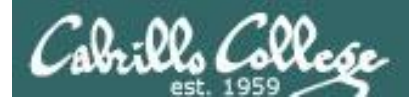

# Listing Files

*Short listing*

/home/cis90/simben \$ **ls island** characters

#### *Short recursive listing*

/home/cis90/simben \$ **ls -R island** island: characters *Directory name Contents of directory*

island/characters: hurley kate sawyer *Contents of sub-directorySub-directory pathname*

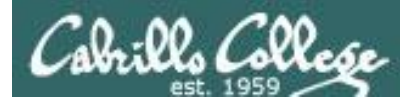

# Managing the UNIX/Linux File System

#### *Long listing*

/home/cis90/simben \$ **ls -l island** total 8 drwxrwxr-x 2 simben90 cis90 4096 Mar 18 07:25 characters

#### *Long recursive listing*

/home/cis90/simben \$ **ls -lR island** island: total 8 drwxrwxr-x 2 simben90 cis90 4096 Mar 18 07:25 characters *Directory name Contents of directory*

```
island/characters:
Sub-directory pathname
total 24
-rw-rw-r-- 1 simben90 cis90 11 Mar 18 07:25 hurley
-rw-rw-r-- 1 simben90 cis90 22 Mar 18 07:25 kate
-rw-rw-r-- 1 simben90 cis90 11 Mar 18 07:25 sawyer
                        Contents of sub-directory
```
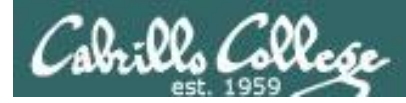

# Managing the UNIX/Linux File System

*Making a directory tree diagram*

/home/cis90/simben \$ **tree island** island `-- characters |-- hurley |-- kate - sawyer

1 directory, 3 files /home/cis90/simben \$

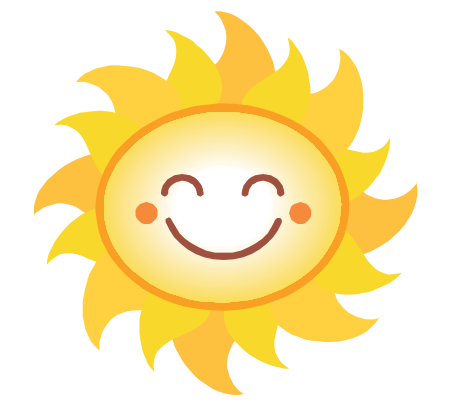

*Putty must be configured to use the UTF-8 translation to show line drawing characters*

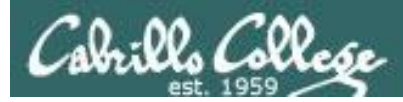

# Managing the UNIX/Linux File System

#### *Putty may need to be configured UTF-8 for tree command*

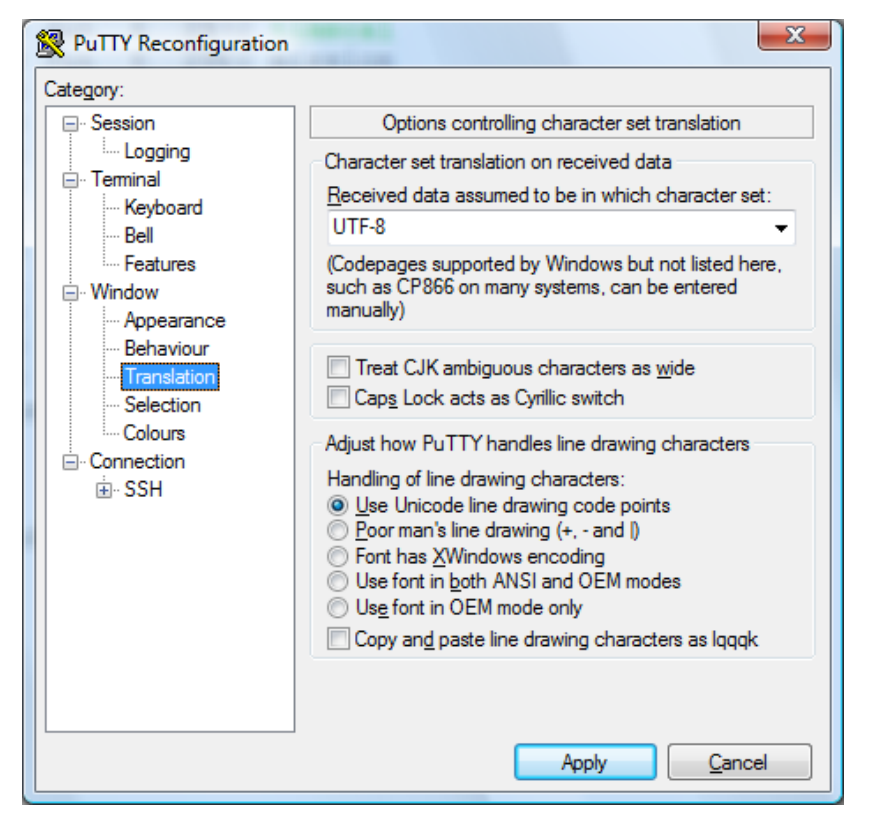

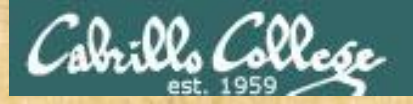

### Class Exercise

• Return to your home directory with:

#### **cd**

• Do a long listing of the *island* directory with:

**ls island**

• Do a long recursive listing of the *island* directory with:

**ls -lR island**

• Make tree diagram of the *island* directory with:

**tree island**

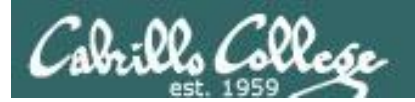

# Copying Files

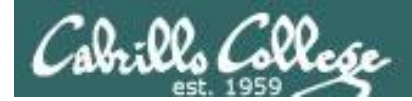

Copying files The **cp** command

Command syntax:

- **cp** *<source file> <target file>*
- **cp** *<source file> <target directory>*
- **cp** *<source file> <target directory>/<target file>*
- **cp** *<source file> <source file> <target directory>*

options: **-i -r**

- *i* = warn before overwriting target files
- **r =** recursive (copies all source sub-directories)

*Where: <source file> <target file> <target directory> are absolute or relative pathnames*

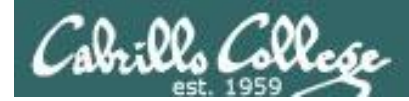

## Copying files Copy one file to another

#### **cp** *<source file> <target file>*

/home/cis90/simben \$ **cd** /home/cis90/simben \$ **cd island/characters/** /home/cis90/simben/island/characters \$ **ls** hurley kate sawyer /home/cis90/simben/island/characters \$ **echo "Hugo Reyes" > hurley**

#### *Make a copy of the hurley file*

```
/home/cis90/simben/island/characters $ cp hurley hurley.bak
/home/cis90/simben/island/characters $ ls
hurley hurley.bak kate sawyer
```
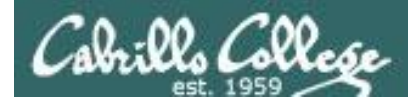

## Copying files Copy multiple files to a directory

#### *cp <source file> <source file> <target directory>*

/home/cis90/simben/island/characters \$ **ls** hurley hurley.bak kate sawyer

*Make a new directory called backup*

/home/cis90/simben/island/characters \$ **mkdir backup**

#### *Copy three files of the four files to the new directory*

/home/cis90/simben/island/characters \$ **cp hurley kate sawyer backup/** /home/cis90/simben/island/characters \$ **ls backup** hurley kate sawyer

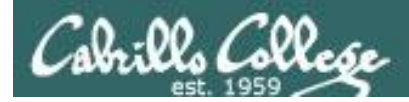

# Copying files Copy multiple files to a directory

#### *cp <source file> <source file> <target directory>*

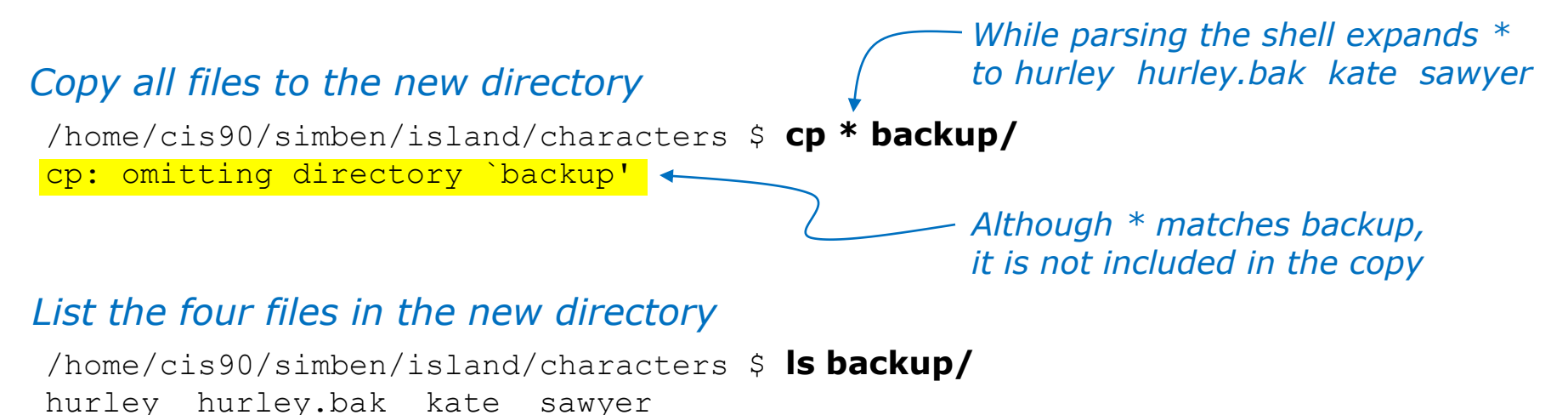

#### *Note: copying a file to an existing file will overwrite that file without warning!*

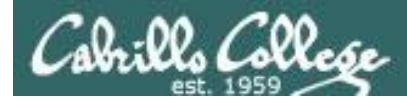

# Copy files

The i (interactive) option to warn about overwrites

/home/cis90/simben/island/characters \$ **ls h\*** hurley hurley.bak /home/cis90/simben/island/characters \$ **cp -i hurley hurley.bak** cp: overwrite `hurley.bak'? **yes** /home/cis90/simben/island/characters \$

*The i option provides some interaction with the user before overwriting a file*

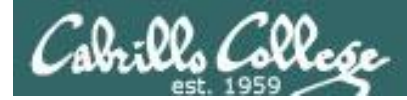

# Copying files

The r (recursive) option to copy an entire tree branch

```
/home/cis90/simben/island/characters $ cd ..
/home/cis90/simben/island $ ls
characters
/home/cis90/simben/island $ cp -r characters players
/home/cis90/simben/island $ ls -R players
players:
backup hurley hurley.bak kate sawyer
players/backup:
hurley hurley.bak kate sawyer
/home/cis90/simben/island $
                                                    This directory does 
                                                    not exist yet
```
*A recursive copy will copy everything in a directory (including all files and nested subdirectories) to another directory*

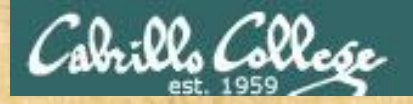

### Class Exercise

• Change to your *island* directory using an absolute path

**cd /home/cis90/**simben**/island/characters/**

*Use your own username*

• Make a backup copy of *kate*

**cp kate kate2**

• Copy *hurley* and overwrite *kate* using interactive mode

**cp -i hurley kate** (Respond with **yes** to overwrite) **cat kate**

• Restore *kate* from the backup copy

**cp kate2 kate cat kate**

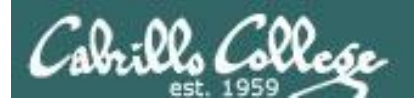

# Moving Files

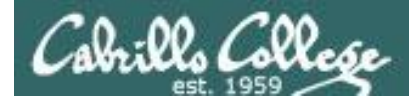

Moving Files The **mv** command

Command syntax:

- **mv** *<source file> <target file>*
- **mv** *<source file> <target directory>*
- **mv** *<source file> <target directory>/<target file>*
- **mv** *<source file> <source file> <target directory>*

```
options: -i
    i = warn before overwriting
```
*Where: <source file> <target file> <target directory>* <sup>55</sup> *are absolute or relative pathnames*

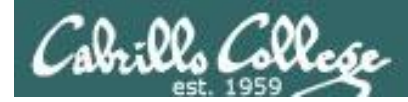

## Moving Files Renaming a file with the **mv** command

#### **mv** <*original name>* <*new name>*

*This is how you rename files in UNIX/Linux!*

/home/cis90/simben \$ **touch iPhone iPad ProLiant Pavilion Powerege** /home/cis90/simben \$ **mv Powerege PowerEdge** /home/cis90/simben \$ **ls iP\* P[ra]\* Pow\*** iPad iPhone Pavilion PowerEdge ProLiant *oops … typo! typo fixed by renaming file successfully renamed*

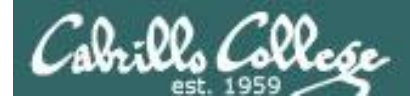

## Moving Files Moving a file into a directory

#### **mv** *<source file> <target directory>*

/home/cis90/simben \$ **mkdir Apple HP Dell** *Make some new directories*

/home/cis90/simben \$ **mv iPhone Apple/** /home/cis90/simben \$ **mv iPad Apple/** *Move one file at a time into one of the new directories*

/home/cis90/simben \$ **ls Apple** *List the new directory the files were moved into*iPad iPhone

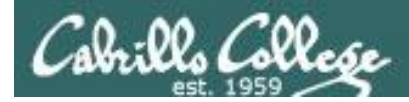

## Moving Files Moving multiple files into a directory

#### **mv** *<source file> <source file> <target directory>*

/home/cis90/simben \$ **mv ProLiant Pavilion PowerEdge HP/**

*Moving multiple files at once into a directory*

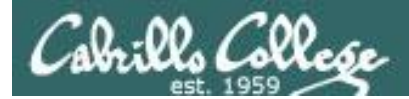

## Moving Files The **mv** command

*Listing the contents of multiple directories to verify file moves*

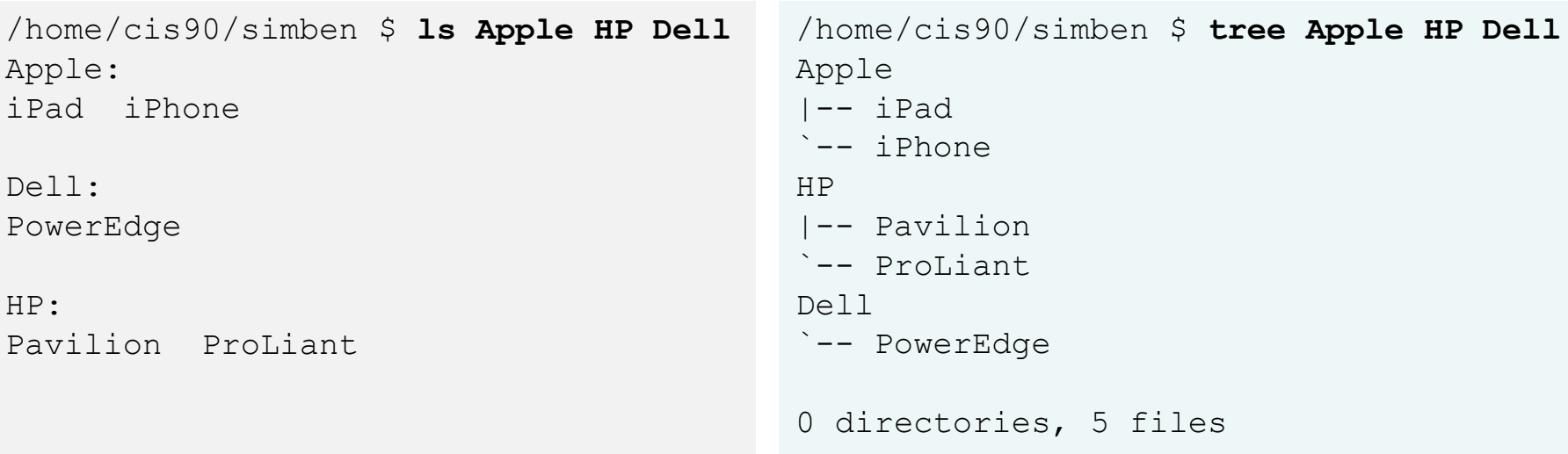

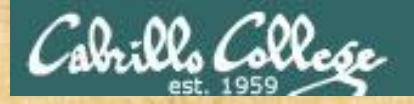

### Class Exercise

- Change to your *island* directory using an relative path
	- **cd cd island/characters/**
- Rename *kate* to *katherine*

**mv kate katherine cat katherine**

• Create a new file named *jin* and rename it to be hidden

**touch jin mv jin .jin**

(verify with **ls** and **ls -a**)

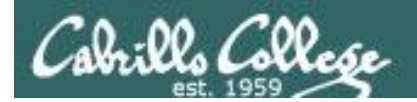

# Removing Files

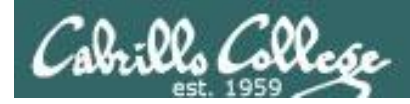

# Removing Files The **rm** and **rmdir** commands

Removing files:

**rm** *<file-pathname>* **...**

*The … (ellipses) mean you can specify more than one filename per command*

options: **-i -r -f i** = prompt before remove **r** = recursive (delete subdirectories)  $f =$  force (never prompt)

**rmdir** *<directory-pathname> …*

*Directories must be empty for this to work*

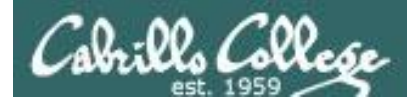

# Removing Files The **rm** and **rmdir** commands

#### Remove a file:

/home/cis90/simben \$ **touch junk1 junk2 junk3 junk4** *Create four*  /home/cis90/simben \$ **ls junk\*** junk1 junk2 junk3 junk4 *test files*

/home/cis90/simben \$ **rm junk1** *Remove one of them* /home/cis90/simben \$ **ls junk\*** junk2 junk3 junk4

#### *Note: the file is removed without warning!*

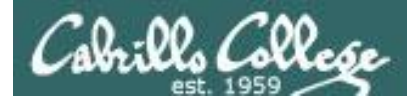

# Removing Files

#### Using the i option to interactively remove multiple files

#### Remove one or more files interactively:

```
/home/cis90/simben $ rm -i junk*
rm: remove regular empty file `junk2'? y
rm: remove regular empty file `junk3'? n
rm: remove regular empty file `junk4'? n
/home/cis90/simben $ ls junk*
Verify it was removed
junk3 junk4
                                            Remove just the junk2 file
```
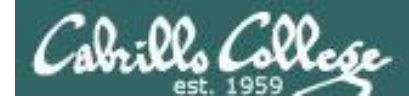

# Removing Files The **rmdir** command

#### Use **rmdir** to remove a directory

/home/cis90/simben \$ **mkdir junkdir1** *Make a test directory* /home/cis90/simben \$ **touch junkdir1/junk6** *Put a test file in new directory*

/home/cis90/simben \$ **rmdir junkdir1** *Try to remove non-empty directory* rmdir: junkdir1: Directory not empty

/home/cis90/simben \$ **rm junkdir1/junk6** *Remove file in directory* /home/cis90/simben \$ **rmdir junkdir1** *Remove empty directory* /home/cis90/simben \$

#### **Directories must be empty to be removed by rmdir**

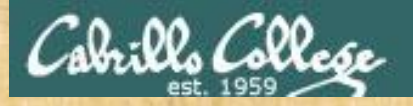

### Class Exercise

• Change to your home directory

**cd**

• Create some test files

**touch junk1 junk2 junk3 junk4 ls junk\***

• Remove one

**rm junk1 ls junk\***

• Remove the others

**rm junk[234] ls junk\***

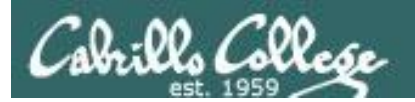

# linking files

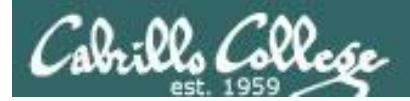

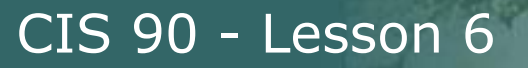

Linking files The **ln** command

Command syntax:

In *<existing-name> <new-name>* 

options: -s

s = symbolic link (like Windows shortcut)

*With UNIX there are hard and soft (symbolic) links*

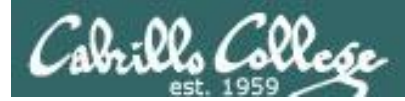

#### Creating a "hard" link

#### **ln** *<existing-name> <new-name>*

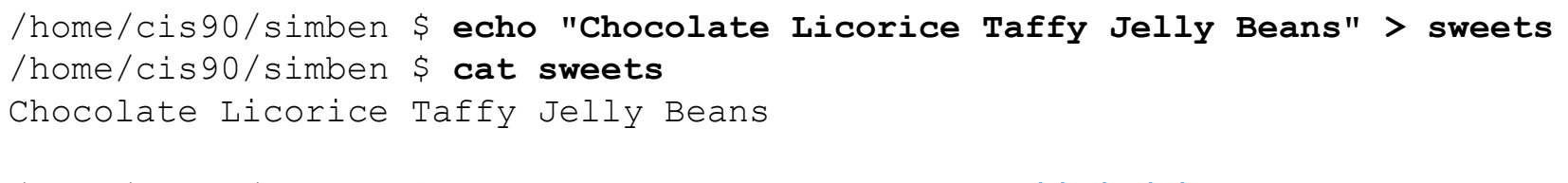

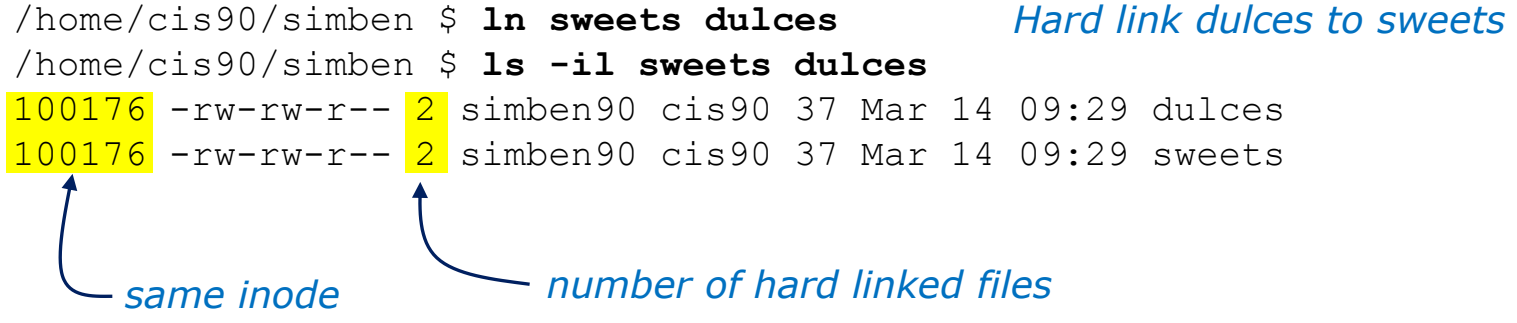

*Hard links allows multiple filenames for the same file. The link count on a long listing tells you how many names the file has.* 

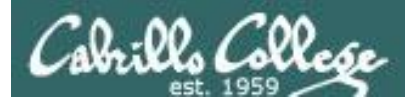

#### Creating a "hard" link

#### **ln** *<existing-name> <new-name>*

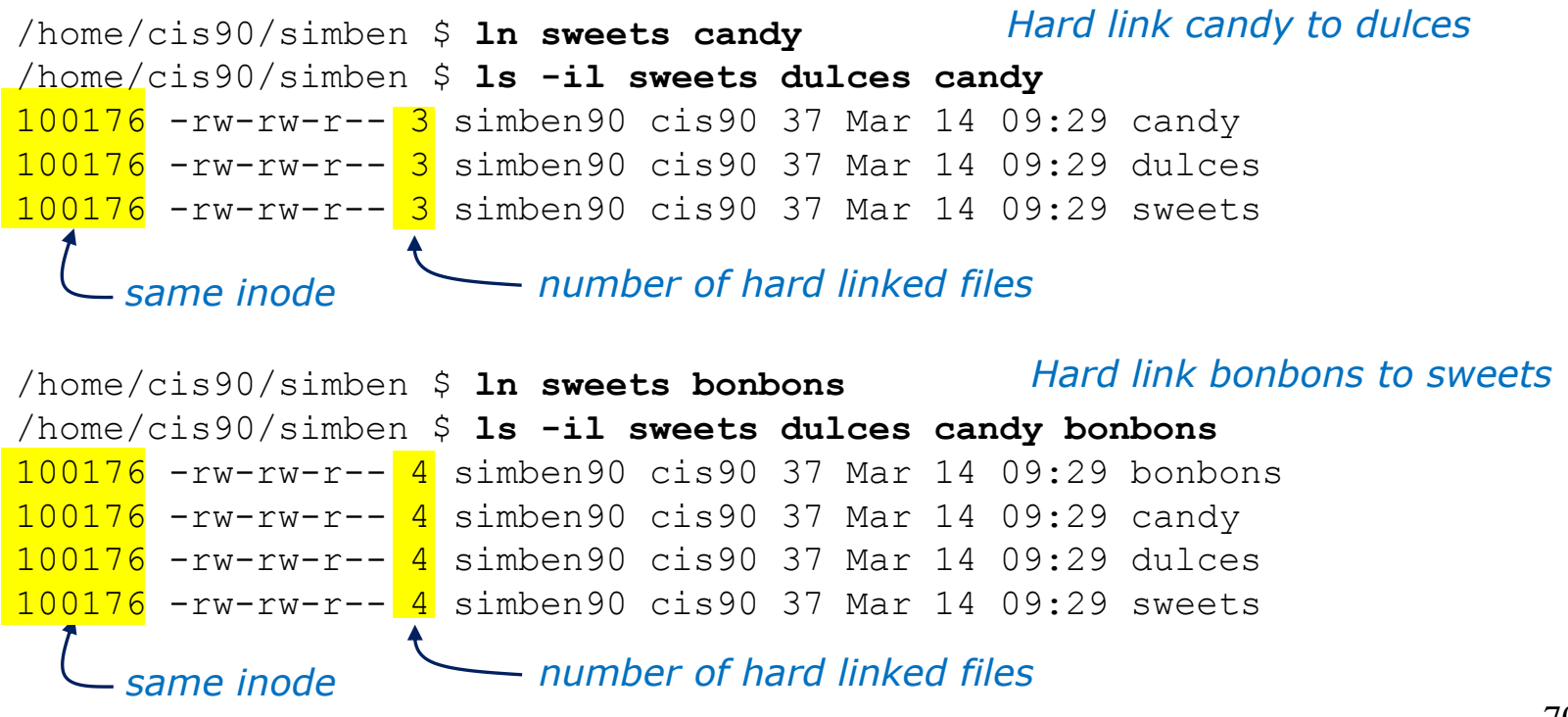

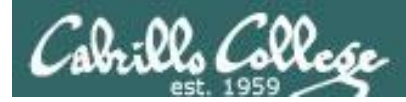

#### The . and .. directories are hard links!

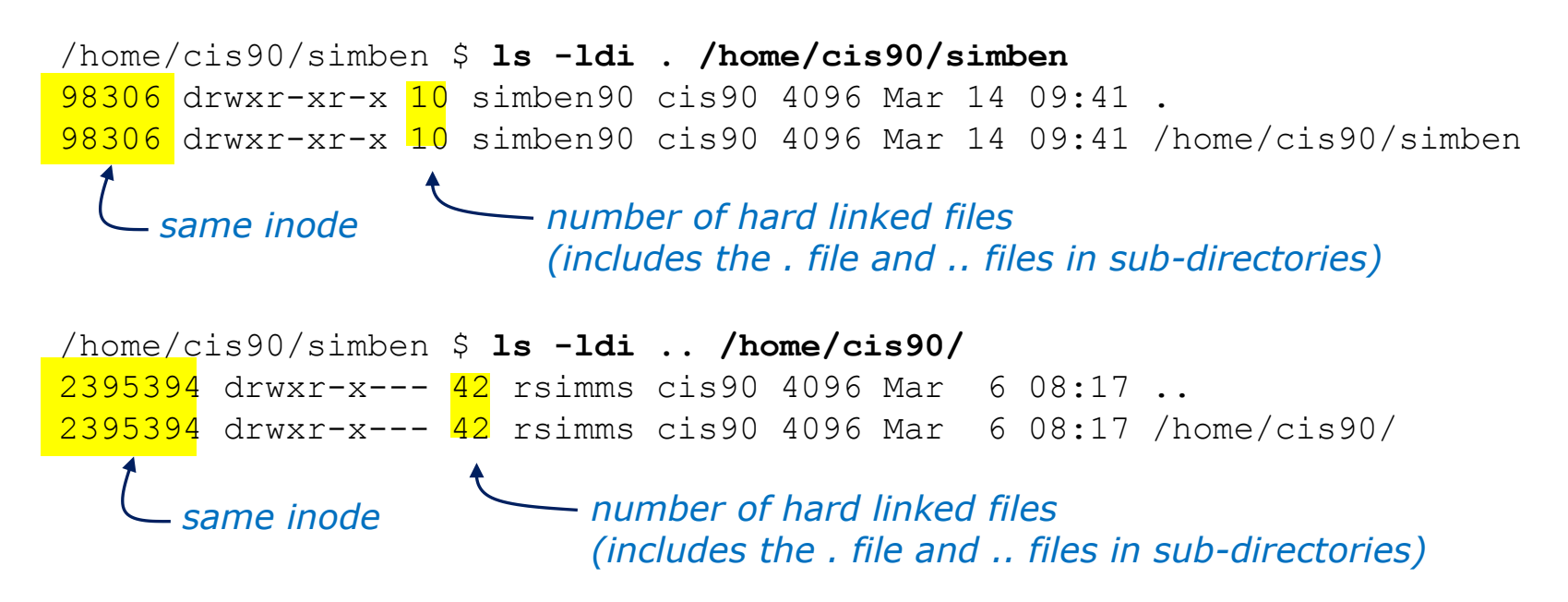

*Hard links allows multiple filenames for the same file.* 

*Note the hidden . and .. files different filenames for the same directories*

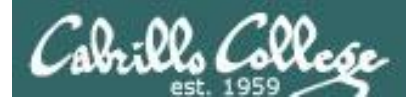

Creating a "hard" link

#### **ln** *<existing-name> <new-name>*

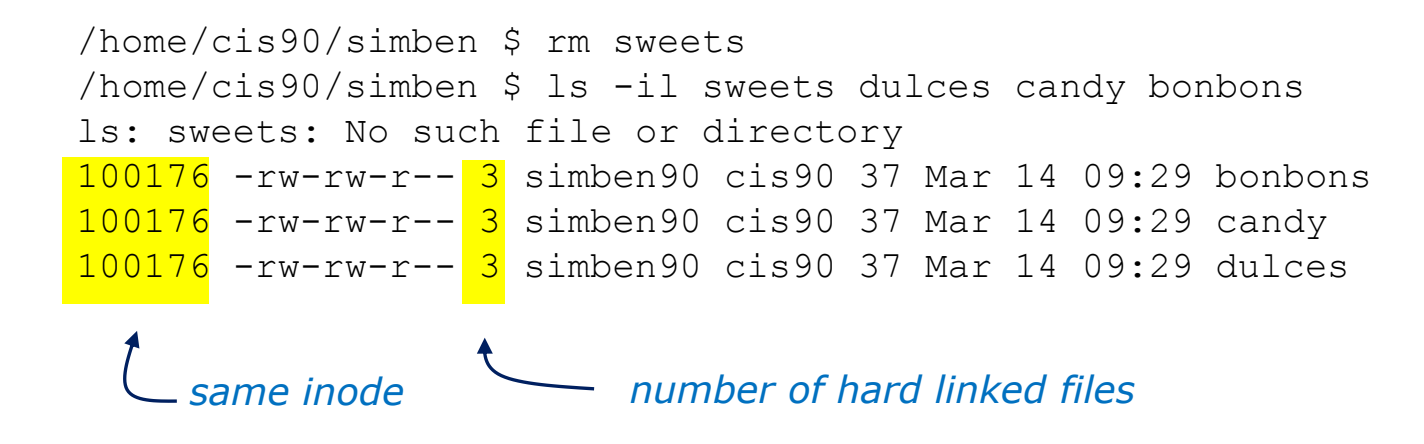

*Removing one of the hard linked files will not delete any of the other hard links, it will just decrement the number of hard links shown in a long listing*
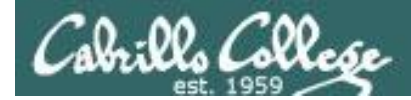

Linking Files Symbolic "Soft" Links

```
Creating a "soft" (symbolic) link
ln -s <existing-name> <new-name>
/home/cis90/simben $ ln -s /etc/httpd/conf/httpd.conf apache
/home/cis90/simben $ ls -li apache /etc/httpd/conf/httpd.conf
100172 lrwxrwxrwx 1 simben90 cis90 26 Mar 14 09:13 apache -> /etc/httpd/conf/httpd.conf
1280166 -rw-r--r-- 1 root  root  33776 Feb 29 18:45 /etc/httpd/conf/httpd.conf
                   l for symbolic link, - for regular file
                The s option for a symbolic link
                                                            Creating a symbolic link to 
                                                            the Apache configuration file
```
*Different inodes*

*Symbolic links are like Windows shortcuts. They are two separate files and it is possible to break the links when the target files get renamed.*

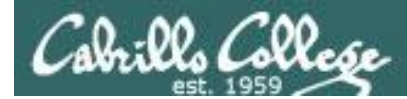

## Linking Files Symbolic "Soft" Links

```
/home/cis90/simben $ ls -li apache /etc/httpd/conf/httpd.conf
100172 lrwxrwxrwx 1 simben90 cis90 26 Mar 14 09:13 apache -> /etc/httpd/conf/httpd.conf
1280166 -rw-r--r-- 1 root root 33776 Feb 29 18:45 /etc/httpd/conf/httpd.conf
```

```
/home/cis90/simben $ head -n 5 apache
#
# This is the main Apache server configuration file. It contains the
# configuration directives that give the server its instructions.
# See <URL:http://httpd.apache.org/docs/2.2/> for detailed information.
# In particular, see
/home/cis90/simben $ head -n 5 /etc/httpd/conf/httpd.conf
#
# This is the main Apache server configuration file. It contains the
# configuration directives that give the server its instructions.
# See <URL:http://httpd.apache.org/docs/2.2/> for detailed information.
# In particular, see
```
*From Benji's home directory, he can now refer to the Apache configuration file using either apache or /etc/httpd/conf/httpd.conf*

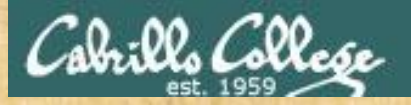

## Class Exercise

- Create a file named candy using: **> candy**
- Create a hard link to candy named sweets using: **ln candy sweets**
- Create a soft link to candy named dulces using: **ln -s candy dulces**
- List them using: **ls -li candy sweets dulces**

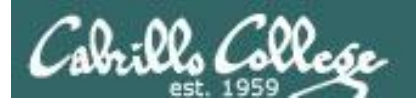

# Wrap up (lesson)

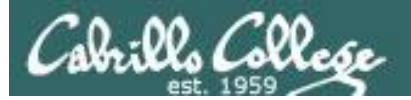

### New commands:

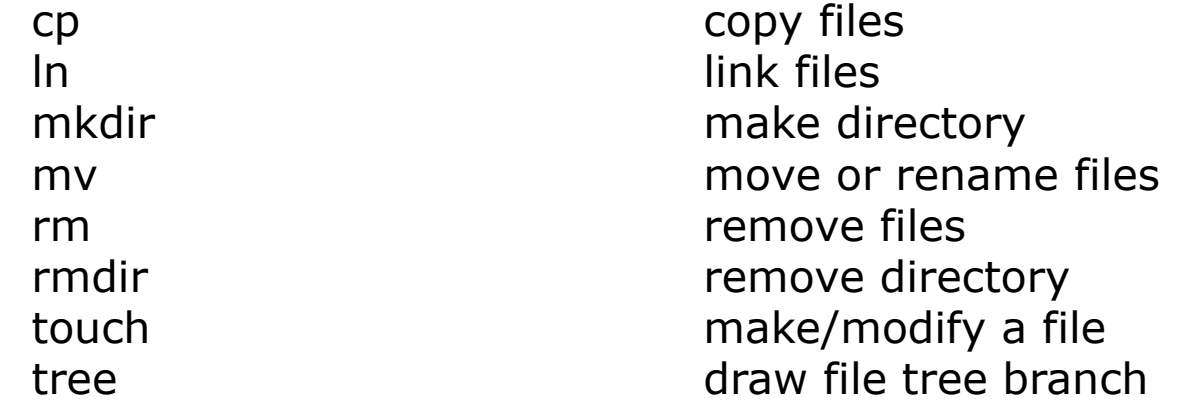

### Redirection:

> redirects stdout

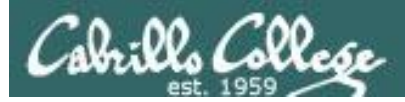

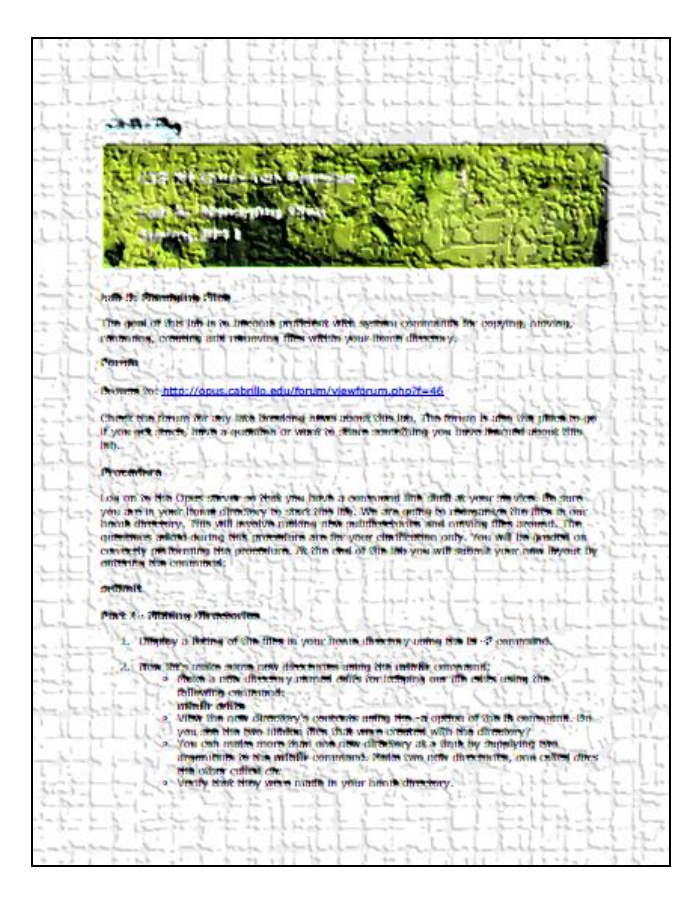

*In this lab you will reorganize your home directory*

*Be careful. For this lab, the slower you go the sooner you will be done!*

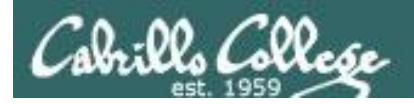

## Next Class

Assignment: Check Calendar Page on web<br>site to see what is due next week:<br>http://simms-teach.com/cis90calendar.php site to see what is due next week: <http://simms-teach.com/cis90calendar.php>

Quiz questions for next class:

- What command is used to rename a file?
- If two files are hard linked do they have the same or different inode numbers?
- What option for the rm command provides confirmation when deleting files?

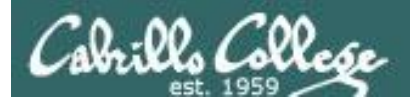

## Test 1

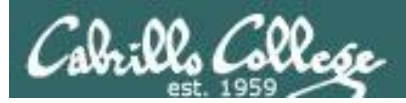

Test 1 will become available at 3:00 PM on Blackboard

- Online timed test 60 minutes long
- Working students may take test this evening but it must be started before 11:00 PM

## **Test 1 HONOR CODE:**

- **This test is open book, open notes, and open computer. HOWEVER, you must work alone.**
- **You may not discuss the test questions or answers with others during the test.**
- **You may not ask or receive assistance from anyone other than the instructor when doing this test.**
- **Likewise you may not give any assistance to anyone taking the test.**

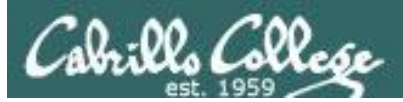

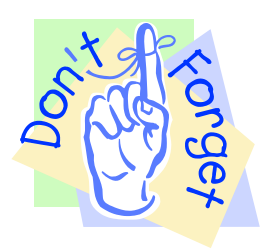

*Notes to instructor*

[ ] Send email on Opus to students

~/cis90/test01/q29/mail-q29-T1 *[at job]*

[] Logoff users and lock door on practice test system

skill -KILL -v pts/*xx*

cp /etc/nologin.bak /etc/nologin *[at job]*

### [ ] Allow logins on real test system

rm /etc/nologin *[at job]*

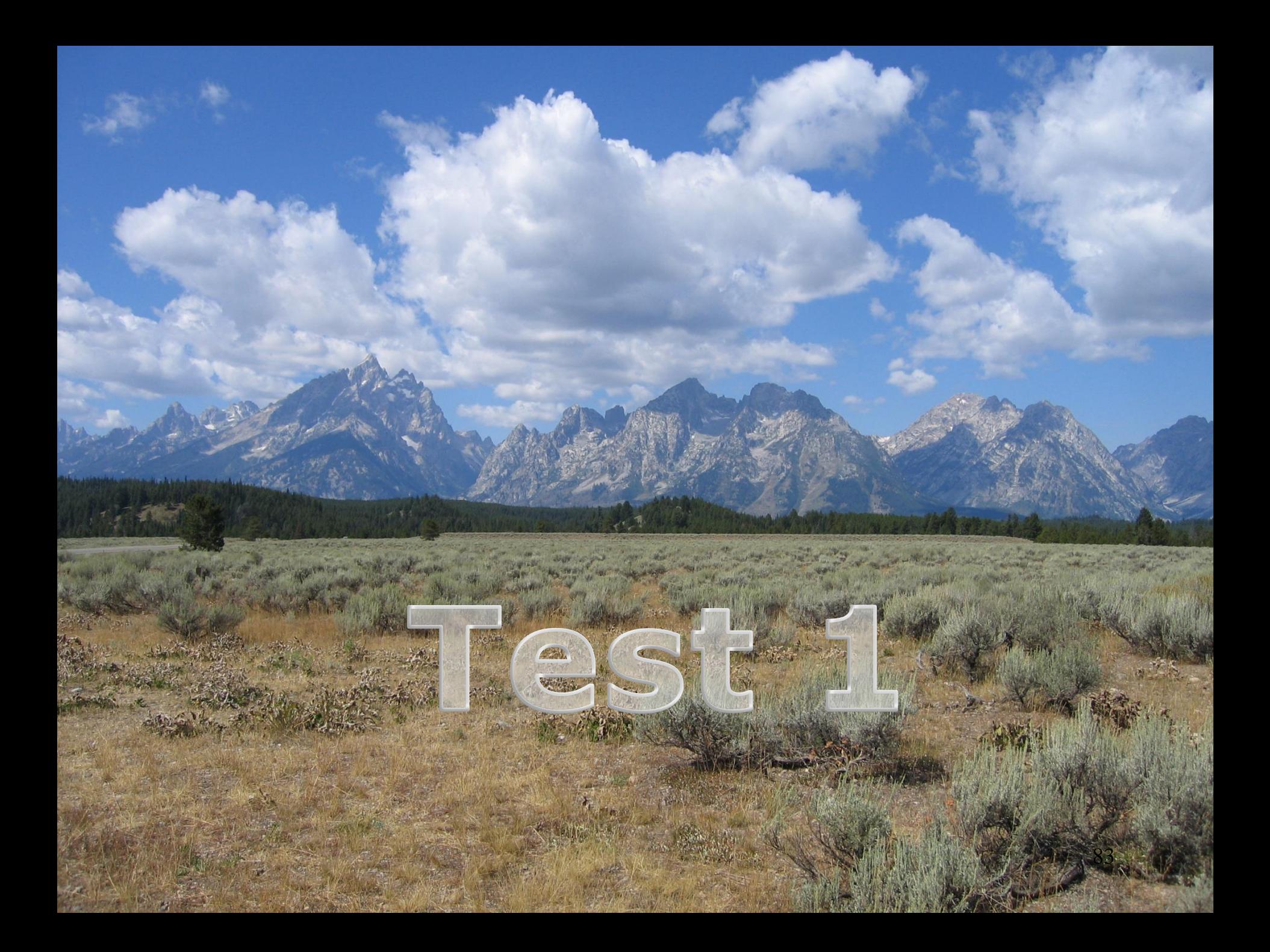

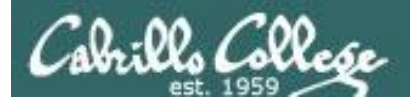

## Backup